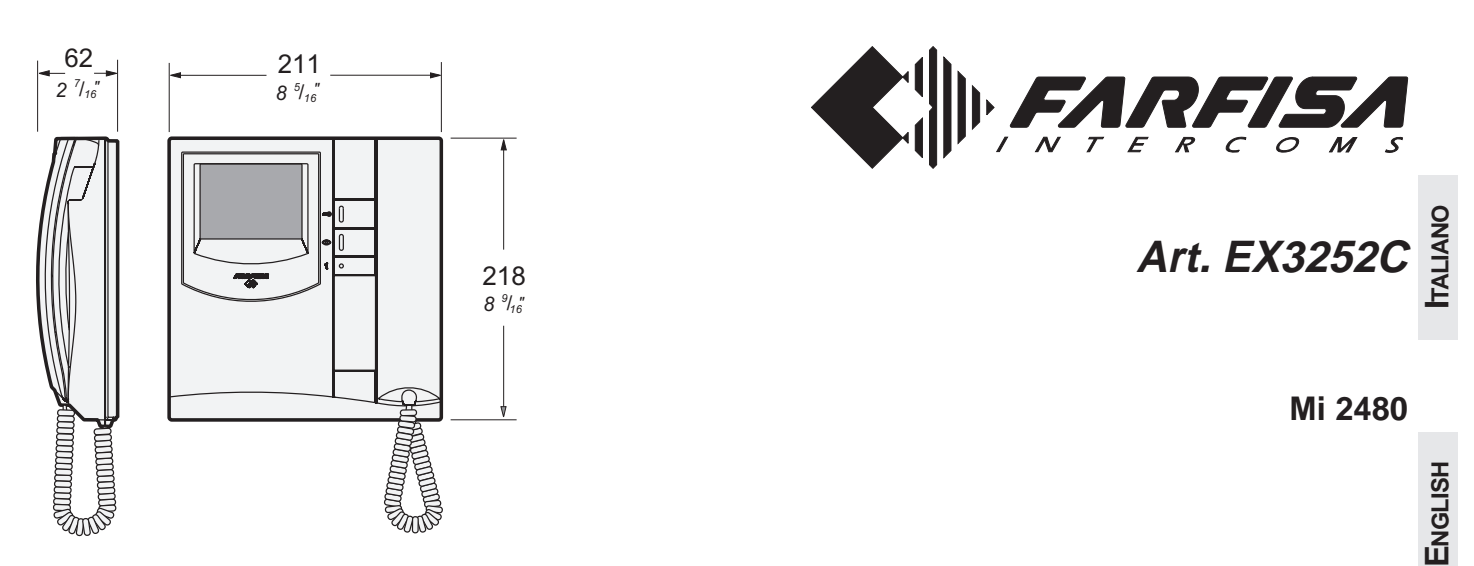

- **IT Videocitofono con decodifica integrata per sistema DUO**
- **EN Videointercom with integrated coding for DUO system**
- **FR Vidéophone doté de décodage intégré pour système DUO**
- **ES Monitor con decodificación integrada para sistema DUO**
- **PT Vídeo-porteiro com descodificação integrada para sistema DUO**
- **DE Flachröhre-Monitore (Flat) mit integriertem Decodiermodul für DUO Systeme**

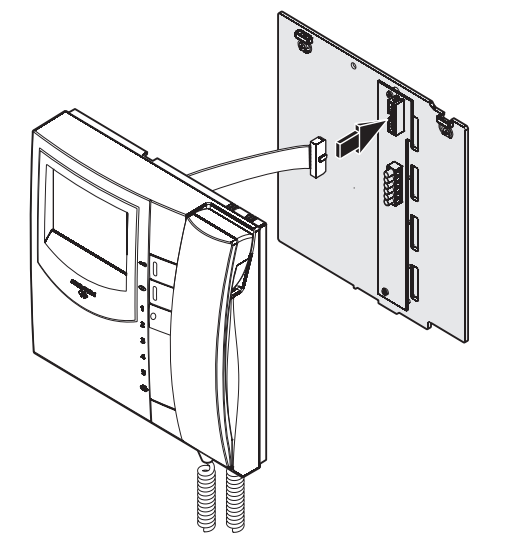

#### **Dati tecnici**

Alimentazione direttamente dalla linea Assorbimento: - a riposo: 6mA - durante il funzionamento: 0,23A Schermo: 4" LCD a colori Tempo di accensione: 1 secondo Temperatura di funzionamento: 0° ÷ +50°C Massima umidità ammissibile: 90%RH

#### **Datos técnicos**

Alimentación directa desde la línea Consumo: - en reposo: 6mA<br>- durante el funcionamiento: 0.23A - durante el funcionamiento: Pantalla: 4" LCD a color Tiempo de encendimiento: 1 segundo Temperatura de funcionamiento: 0°÷+50°C<br>Humedad máxima tolerada: 90% RH Humedad máxima tolerada:

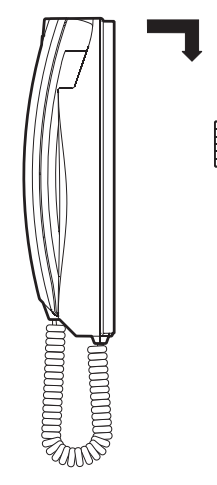

#### **Technical characteristics**

Power supply directly from the line Stand-by current: 6mA Operating current: 0.23A Screen: 4" colour LCD Power-on time: 1 second Operating temperature:  $0^\circ \div 450^\circ C$ Maximum admissible humidity: 90% RH

#### **Dados técnicos**

Alimentação directamente da linha Absorção: - em repouso: 6mA - durante o funcionamento: 0,23A Écran: 4" LCD a cores Tempo de encendimento: 1 segundo Temperatura de funcionamento: 0° ÷ +50°C<br>Máxima umidade permitida: 90% RH Máxima umidade permitida:

### **Données techniques**

Alimentation directe depuis la ligne Absorption: - à repos: 6mA - pendant le fonctionnement: 0,23A Écran: 4" LCD aux couleurs Pré-allumage: 1 seconde Température de fonctionnement: 0° ÷ +50°C Max. humidité admissible: 90% RH

# **DEUTSCH**

**FRANÇAIS**

**ESPAÑOL**

**PORTUGUÊS**

**PORTUGUÊS** 

### **Technische Daten**

Versorgung direkt über die Leitung Aufnahme: - bei aufgelegtem Hörer 6mA - während des Betriebs 0.23A Bildschirm: 11cm LCD zu Farben Einschaltezeit: 1 Sekunde Betriebstemperatur:  $0^\circ \div 450^\circ C$ Zulässige Feuchtigkeit: max. 90% RH

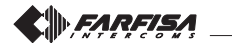

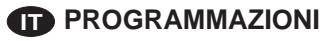

Il videocitofono deve essere programmato opportunamente per definirne il funzionamento.

Le programmazioni che possono essere eseguite sono:

- **indirizzo utente**; tramite microinterruttori presenti sulla staffa WB3252;
- **indirizzo interno**; tramite ponticelli presenti sulla staffa WB3252;
- **indirizzo secondario**; permette di ricevere la chiamata diretta ad un altro utente;
- codici da assegnare al pulsante "·; massimo 4 indirizzi di altrettanti posti esterni;
- **codice da assegnare al pulsante** "**1**" per: chiamata intercomunicante, accensione di controllo di un secondo ingresso o per applicazioni speciali;
- **funzione aggiuntiva da assegnare al morsetto A1** oltre la chiamata di piano;
- **scelta della durata e tipo di soneria** per 4 tipi di chiamata (vedi tabella 1).

**Attenzione**: solo la programmazione dell'**indirizzo utente è obbligatoria**; tutte le altre sono facoltative.

#### **Programmazione di fabbrica**

- **indirizzo utente = 100**
- **indirizzo interno = 000**
- pulsante  $\mathcal{L}$  = nessun codice associato
- **pulsante** "**1**" **= 211**
- **numero di squilli e tipo di soneria** (vedi tabella 1)

#### **Tabella 1. Programmazione di fabbrica delle chiamate**

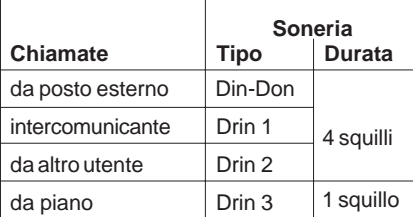

#### **Modalità immissione codici o indirizzi**

Per immettere codici od indirizzi utilizzare i pulsanti "1", " $\odot$ " e " $\leq \circ$ ".

- **1** : La pressione di questo pulsante serve per **incrementare il valore della cifra da inserire**. Premere il pulsante un numero di volte pari alla cifra da inserire (cifra 1 = 1 pressione; cifra 9 = 9 pressioni; cifra  $0 = 10$  pressioni)
- : La pressione di questo pulsante serve per **confermare la cifra composta** e per passare alla composizione della cifra successiva nell'ordine: centinaia, decine, unità.
- : La pressione di questo pulsante serve per **confermare la programmazione di un indirizzo o di un codice** oppure **passare ad una fase di programmazione successiva**.
- I codici e/o gli indirizzi da memorizzare devono essere sempre formati da tre cifre (centinaia, decine ed unità); i codici e/o gli indirizzi composti da sole decine ed unità o da sole unità devono essere completati con l'aggiunta di zeri. Per esempio l'indirizzo 96 diventa 096 e l'indirizzo 5 diventa 005.
- Le cifre devono essere immesse una alla volta (iniziando dalle centinaia) premendo "n" volte il pulsante "**1**" dove "n" corrisponde al valore della cifra da immettere. Confermare la cifra premendo il pulsante " $\odot$ "; un segnale acustico segnala l'avvenuto inserimento della 1a cifra.
- Seguire la stessa procedura per l'inserimento della 2a e 3a cifra.

Esempio: per inserire il codice 096 occorre:

- -premere 10 volte il pulsante "1" per inserire la cifra 0 e premere " $\odot$ "; si udirà un tono;
- -premere 9 volte il pulsante "1" per inserire la cifra 9 e premere " $\odot$ ": si udirà un tono;
- -premere 6 volte il pulsante "1" per inserire la cifra 6 e premere " $\odot$ "; si udirà un tono.

# **EN PROGRAMMING**

The videointercom must be suitably programmed for operation. The following programming is possible:

- **user address**; through micro-switches on the WB3252 bracket;
- **internal address**; through jumpers on the WB3252 bracket;
- **secondary address**; it allows you get the call addressed to another user;
- **address to assign to button** "s"; maximum 4 addresses of external door stations;
- address to be assigned to button "1" to make intercom call, 2<sup>nd</sup> door station monitoring or for special services;
- **supplementary function to be assigned to terminal A1** besides with the floor call service.
- **selection of the call timing and call melody** normally for 4 different call melodies (see table 1).

**Attention**: **it is mandatory** to program the equipment only with the **user address** all other programming are optional.

#### **Factory setting**

- **- user address <sup>=</sup> 100**
- **- internal address <sup>=</sup> 000**
- button " $\bigcirc$ "  $=$  **no code is stored to the button**
- **- button** "**1**" **<sup>=</sup> 211**
- **- number of call rings and call melody** (see table 1)

#### **Table 1. Factory setting for calls**

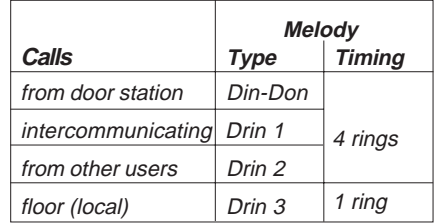

#### **Entering codes or addresses**

Press button "1", " $\odot$ " and " $\equiv$ <sup>"</sup> to enter addresses or codes.

- **1** : Press this button to **increase the value you want to enter.** Press the button for a number of times equal to the digit you want to enter (digit  $1 = 1$  time; digit  $9 = 9$  times; digit  $0 = 10$  times).
- : Press this button to **confirm the digit just dialled** and to proceed to enter next digit in the following order: hundreds, tens, units.
- : Press this button to **confirm address or code programming** or **go to the next programming step.**
- Codes and/or addresses must have three digits (hundreds, tens, units); codes and/or addresses with tens and units or units only must be completed by adding zeros. For example, address 96 will become 096 and address 5 will become 005.
- Digits must be entered individually (beginning from the hundred), by pressing the button "**1**" for a number of times "n", where "n" is the value of the digit you want to enter. Store the digit pressing the button " $\odot$ ": a tone will confirm the acquisition of the 1<sup>st</sup> digit.
- Follow the same procedure to store the 2nd and 3rd digit.

For example, to enter code 096 you must:

- press button "**1**" 10 times to enter digit 0 and press the button " $\odot$ "; you will hear a tone;
- press button "**1**" 9 times to enter digit 9 and press the button " $\bigcirc$ "; you will hear a tone;
- press button "**1**" 6 times to enter digit 6 and press the button " $\odot$ "; you .<br>will hear a tone.

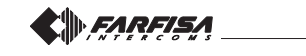

**ITALIANO**

ENGLIS

# **ITALIANO**

# **ENGLISH**

#### **Entrare in programmazione**

Premere il pulsante e o, dopo circa 4 secondi si udrà un tono di avviso, sollevare il microtelefono, si udirà il tono di programmazione; rilasciare il pulsante  $\equiv 0$  e lasciare il microtelefono sganciato fino al termine della programmazione.

**Attenzione**. Se per 2 minuti non si esegue alcuna operazione, il sistema ritorna automaticamente alla modalità "**funzionamento**".

#### **Uscire dalla programmazione**

In qualsiasi momento è possibile uscire dalla modalità programmazione riponendo il microtelefono.

**Programmazione indirizzo utente.** Questa programmazione si effettua sulla staffa WB3252. Consultare le relative istruzioni. **Programmazione indirizzo interno.** Questa programmazione si

effettua sulla staffa WB3252. Consultare le relative istruzioni.

#### **Programmazione indirizzo secondario**

**- Indirizzo utente secondario** - memorizzando l'indirizzo utente di un altro appartamento è possibile ricevere sia la propria chiamata che quella indirizzata all'altro utente (es.: videocitofono collocato in un locale di uso comune a più utenti, ecc.). Alla ricezione della chiamata è possibile visionare e conversare con l'esterno ed azionare la serratura del posto esterno chiamante.

Per effettuare la programmazione dell'**indirizzo utente secondario**, occorre:

- **entrare nella modalità di programmazione** seguendo le indicazioni descritte nel capitolo **"Entrare in programmazione";**
- $\bullet$  premere per 4 secondi il pulsante " $\equiv$ <sup>"</sup>; si udirà un tono;
- $\bullet$  premere per 4 secondi il pulsante " $\odot$ "; si udirà un tono;
- inserire le 3 cifre che compongono l'**indirizzo utente secondario** (codice da 001 a 200)seguendo la procedura del paragrafo **"Modalità immissione codici o indirizzi"**;
- $\bullet$  premere il pulsante " $\equiv$  "; si udirà il tono di conferma;
- proseguire con un'altra programmazione od uscire riponendo il microtelefono.
- **Indirizzo interno secondario**  Programmando l'indirizzo utente secondario automaticamente viene codificato l'indirizzo interno secondario 000. Se occorre cambiarlo procedere come segue:
- **entrare nella modalità di programmazione** seguendo le indicazioni descritte nel capitolo **"Entrare in programmazione";**
- $\bullet$  premere per 4 secondi il pulsante " $\textcircled{3}$ "; si udirà un tono;
- $\bullet$  premere per 4 secondi il pulsante " $\circledcirc$ "; si udirà un tono;
- $\bullet$  premere per 4 secondi il pulsante " $\epsilon$  "; si udirà un tono;
- inserire le 3 cifre che compongono l'**indirizzo interno secondario** (codice da 000 a 003) seguendo la procedura del paragrafo **"Modalità immissione codici o indirizzi"**;
- premere il pulsante " o "; si udirà il tono di conferma;
- proseguire con un'altra programmazione od uscire riponendo il microtelefono.

#### **Programmazione indirizzi del pulsante " "**

In questo pulsante è possibile memorizzare il codice di massimo 4 posti esterni. Questo permette all'utente, premendo più volte il pulsante " $\odot$ ", di visionare, conversare o aprire la porta dei vari ingressi anche se non si è ricevuta una chiamata dall'esterno. **Nel caso di un sistema con un solo posto esterno non è necessario memorizzare il suo indirizzo in quanto esso verrà acquisito automaticamente alla prima chiamata.**

Per effettuare la programmazione, occorre:

- **entrare nella modalità di programmazione** seguendo le indicazioni descritte nel capitolo **"Entrare in programmazione";**
- $\bullet$  premere per 4 secondi il pulsante " $\odot$ "; si udirà un tono;
- inserire le 3 cifre che compongono l'**indirizzo associato al 1° posto esterno** (codice da 231 a 250) seguendo la procedura del paragrafo **"Immissione codici o indirizzi"**;
- premere il pulsante " o"; si udirà un tono di conferma;
- per inserire l'indirizzo del **2° posto esterno**, premere 2 volte il pulsante " $\odot$ " (ogni pressione deve durare circa 4 secondi); ad ogni pressione si udirà un tono di conferma;

#### **Enter the programming phase**

Hold the button  $\text{ } \textcircled{ }$  pressed, after 4 seconds you will hear a beep, pick up the handset keeping pressed button  $\leq 0$ , the programming tone will be heard; release the button  $\trianglelefteq$  keeping the handset OFF hook until the end of programming.

**Attention**. If for 2 minutes no keys are pressed, system switches back to the **operating mode**.

#### **Exit the programming phase**

You can exit the programming phase at any time by replacing the handset.

**Programming of the user address.** Address must be programmed on the wall bracket WB3252; see the related manual.

**Programming of the internal address.** Address must be programmed on the wall bracket WB3252; see the related manual.

#### **Programming of the secondary address.**

**- Secondary user address -** By storing the user address of another apartment it is possible to receive both the calls (call addressed to its own videointercom and call addressed to the other apartment), talk to the external station and actuate the lock of the external station calling (i.e.: videointercom installed in common area for several users, etc.).

To program the **secondary user address** it is necessary to:

- **enter the programming mode** following the instructions described in **"Enter the programming phase";**
- keep pressed the button  $" \equiv \; \circ \;$  " for more than 4 seconds; the programming  $\bullet$ tone will be heard;
- keep pressed the button " $\odot$ " for more than 4 seconds; the programming  $\bullet$ tone will be heard;
- enter the 3 digit of the **secondary user address** (code from 001 to 200) following the procedure reported on the paragraph "**Entering codes or addresses**";
- $\bullet$  press the button  $\epsilon$  to confirm; the acknowledge tone will be heard;
- proceed with another programming phase or exit the programming phase by hanging up the handset.
- **- Internal secondary address**  By programming the secondary user address the internal secondary address 000 is automatically encoded. To change it, please proceed as follows:
- **enter the programming mode** following the instructions described in  $\bullet$ **"Enter the programming phase";**
- $\bullet$  keep pressed the button " $\text{C}$ " for more than 4 seconds; a tone will be heard;
- $\bullet$  keep pressed the button " $\odot$ " for more than 4 seconds; a tone will be heard;
- $\bullet$  keep pressed the button " $\textcircled{3}$ " for more than 4 seconds; a tone will be heard;
- enter the 3 digit of the **internal secondary address** (code from 000 to 003) following the procedure reported on the paragraph "**Entering codes or addresses**";
- $\bullet$  press the button  $\equiv$  to confirm; the acknowledge tone will be heard;
- proceed with another programming or exit the programming phase by hanging up the handset.

#### **Programming address to be stored to button**  $\sqrt[n]{\cdot}$

To this button can be stored the addresses of maximum 4 external stations which can be connected sequentially. In this way the user can monitor, communicate or open the door of 4 different external stations without being called from them but simply pressing several times the button  $\odot$ . In the **case of a system with only 1 external door station it isn't necessary to store any address because it will be acquired automatically at the first call.**

To make the programming it necessary to:

- **enter the programming mode** following the instructions described in **"Enter the programming mode";**
- $\bullet$  keep pressed the button " $\odot$ " for more than 4 seconds; a tone will be heard;
- enter the 3 digit of the **address of the 1st external door station** to be stored (code from 231 to 250) following the procedure reported on the

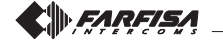

Mi 2480 - 3 -

- inserire le 3 cifre che compongono l'**indirizzo associato al 2° posto esterno** (codice da 231 a 250) seguendo la procedura del paragrafo **"Immissione codici o indirizzi"**;
- premere il pulsante " o"; si udirà un tono di conferma;
- se presente, e si desidera inserire l'indirizzo del **3° posto esterno**, premere 3 volte il pulsante " $\bigcirc$ " (ogni pressione deve durare circa 4 secondi); ad ogni pressione si udirà un tono di conferma;
- inserire le 3 cifre che compongono l'**indirizzo associato al 3° posto esterno** (codice da 231 a 250) seguendo la procedura del paragrafo **"Immissione codici o indirizzi"**;
- premere il pulsante " " "; si udirà un tono di conferma;
- se presente, e si desidera inserire l'indirizzo del **4° posto esterno**, premere 4 volte il pulsante " $\odot$ " (ogni pressione deve durare circa 4 secondi); ad ogni pressione si udirà un tono di conferma;
- inserire le 3 cifre che compongono l'**indirizzo associato al 4° posto esterno** (codice da 231 a 250) seguendo la procedura del paragrafo **"Immissione codici o indirizzi"**;
- premere il pulsante " " "; si udirà un tono di conferma;
- proseguire con un'altra programmazione o uscire riponendo il microtelefono.

**Nota.** Associare al pulsante solo gli indirizzi dei posti esterni a cui l'utente può collegarsi. **Non inserire indirizzi di posti esterni di altre palazzine.**

#### **Programmazione indirizzi del pulsante "1"**

Il pulsante **"1"** può essere usato per effettuare una delle seguenti funzioni:

- **Chiamata intercomunicante** tra videocitofoni presenti nello **stesso appartamento** (con **identico indirizzo utente**); vedere esempio "a" in questa pagina. Per questa funzione occorre che il pulsante sia programmato con l'**indirizzo interno** dell'apparato da chiamare (codice da **000** a **003**) seguendo la procedura di programmazione "1".
- **Chiamata intercomunicante tra utenti di un altro appartamento** (con **differente indirizzo utente**); vedere esempio "b" nella pagina seguente. Per questa funzione occorre che il pulsante sia programmato con **l'indirizzo dell'utente** da chiamare (codice da **001** a **200**) seguendo la procedura di programmazione "2".
- **Collegamento diretto con i posti esterni**; per abilitare questo servizio è necessario programmare il pulsante con l'indirizzo del posto esterno con cui ci si vuole collegare (codice da **231** a **250**). Seguire la procedura di programmazione "2".
- **Servizi vari tramite attuatori art.2281**; per attivare questo servizio è necessario programmare il pulsante con l'indirizzo dell'attuatore da abilitare (codice da **211** a **220**). Seguire la procedura di programmazione "2".

#### **Esempi di programmazione**

**a) 2 videocitofoni nello stesso appartamento** (indirizzo utente: **100**; in parentesi gli indirizzi interni: **000** e **001**)

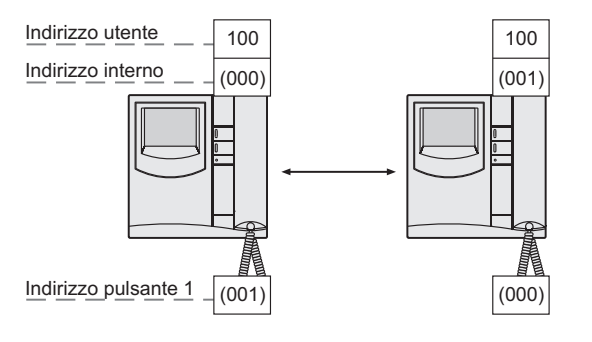

paragraph "**Entering codes or addresses**";

- press the button  $\equiv 0$  to confirm; the acknowledge tone will be heard;
- to enter the address of the 2nd door station, press twice the " $\odot$ " button (each pressure should last about 4 seconds); at each pressure you will hear a confirmation tone;
- enter the 3 digit of the **address of the 2nd door station** to be stored (code from 231 to 250) following the procedure reported on the paragraph "**Entering codes or addresses**";
- press the button  $\trianglelefteq$  to confirm; the acknowledge tone will be heard;
- if present, and you wish to enter the address of the **3rd door station**, press three times the " $\odot$ " button (each pressure should last about 4 seconds); at each pressure you will hear a confirmation tone;
- enter the 3 digit of the **address of the 3rd door station** to be stored (code from 231 to 250) following the procedure reported on the paragraph "**Entering codes or addresses**";
- $\bullet$  press the button  $\equiv$  to confirm; the acknowledge tone will be heard;
- if present, and you wish to enter the address of the **4th door station**, press four times the " $\odot$ " button (each pressure should last about 4 seconds); at each pressure you will hear a confirmation tone;
- enter the 3 digit of the **address of the 4th door station** to be stored (code from 231 to 250) following the procedure reported on the paragraph "**Entering codes or addresses**";
- $\bullet$  press the button  $\equiv$  to confirm; the acknowledge tone will be heard;
- proceed with another programming or exit the programming phase by hanging up the handset.

**Note.** Store only the addresses of the external door stations to which the user can be connected. **Don't store the addresses of external door stations belonging to different buildings even if in the same installation.**

#### **Programming address to be stored to button "1"** This button can be used to:

- **Intercom call** between videointercoms located in the **same apartment** (having the **same user address**); please refer to the example "a" on this page. This function requires programming the buttons with the **internal address** of the device to be called (code from **000** to **003**) following the programming procedure "1".
- **Intercom call between users** (with **different user address)**;please refer to the example "b" on next page. This function requires programming the button with the **address of the user** to be called (code from **001** to **200**) following the programming procedure "2".
- **Monitoring external door stations;** to enable this service it is necessary to program the button with the address of the external door station (code from **231** to **250**). Follow the programming procedure "2".
- **Optional functions operated by means of the actuators art**.**2281**; to enable this service it is necessary to program the button with the address of the actuator to be operated (code from **211** to **220**). Follow the programming procedure "2".

#### **Programming example**

**a) 2 videointercoms in the same apartment** (user address: **100**; between brackets the internal addresses: **000** and **001)**

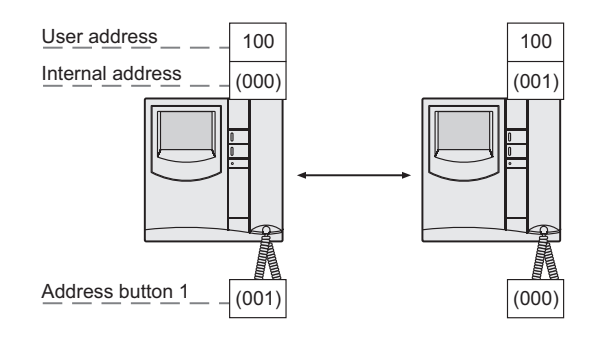

FARFISA

Mi 2480 - 4 -

- **ITALIANO**
- **ENGLISH**

**b) 2 utenti intercomunicanti tra loro** (indirizzo utenti: **100** e **150**)

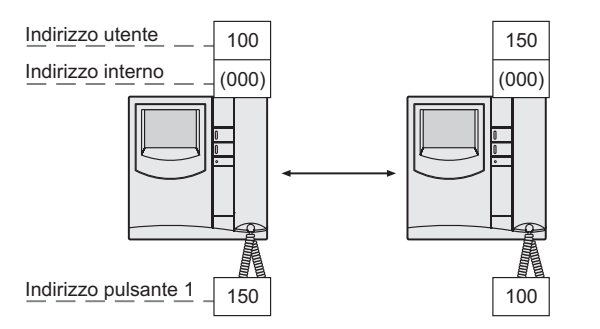

**c) 2 utenti intercomunicanti tra loro di cui il primo con ricezione della chiamata indirizzata anche all'altro utente** (indirizzo utenti: **100** e **150**; in parentesi gli indirizzi interni: **000** e **001**).

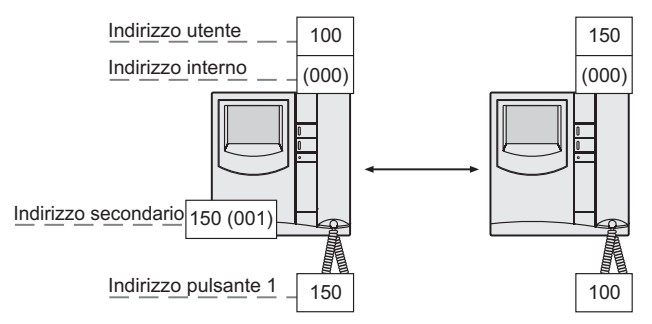

#### **Procedura 1. Pulsante per chiamata intercomunicante nello stesso appartamento**

Per questa funzione occorre impostare solamente l'indirizzo interno perché l'indirizzo utente è lo stesso impostato durante la programmazione indirizzo utente sulla staffa WB3252.

Per effettuare la programmazione dell'**indirizzo dell'interno da chiamare,** occorre:

- **entrare nella modalità di programmazione** seguendo le indicazioni descritte nel capitolo **"Entrare in programmazione";**
- premere per 4 secondi il pulsante "**1**"; si udirà un tono;
- $\bullet$  premere per 4 secondi il pulsante " $\infty$ "; si udirà un tono;
- inserire le 3 cifre che compongono l'indirizzo **interno** del videocitofono da chiamare (codice da **000** a **003**) seguendo la procedura del paragrafo **"Modalità immissione codici o indirizzi"**;
- $\bullet$  premere il pulsante " $\equiv$  ; si udirà il tono di conferma;
- uscire dalla programmazione riponendo il microtelefono.

#### **Procedura 2. Pulsante per chiamata verso un altro utente, posto esterno o per attivare attuatori**

**Nota**. Non è possibile intercomunicare o collegarsi con utenti e posti esterni di altre palazzine se tra loro vi è lo scambiatore digitale art.2273.

Per questa funzione occorre impostare solamente l'indirizzo utente perché l'indirizzo interno non è rilevante.

Per effettuare la programmazione dell'indirizzo utente da chiamare, occorre:

- **entrare nella modalità di programmazione** seguendo le indicazioni descritte nel capitolo **"Entrare in programmazione";**
- premere per 4 secondi il pulsante "**1**"; si udirà un tono;
- inserire le 3 cifre che compongono l'indirizzo dell'utente, del posto esterno o dell'attuatore da attivare (codice da **001** a **250**) seguendo la procedura del paragrafo **"Modalità immissione codici o indirizzi"**;
- $\bullet$  premere il pulsante " $\textcircled{3}$ "; si udirà il tono di conferma;
- uscire dalla programmazione riponendo il microtelefono.

**b) 2 intercommunicating users** (users address: **100** and **150**)

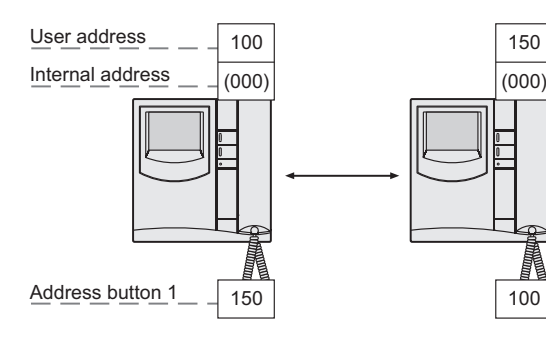

**c) 2 intercommunicating users, the first receiving the call addressed to the second user**(users address: **100** and **150**; between brackets the internal addresses: **000** and **001**)

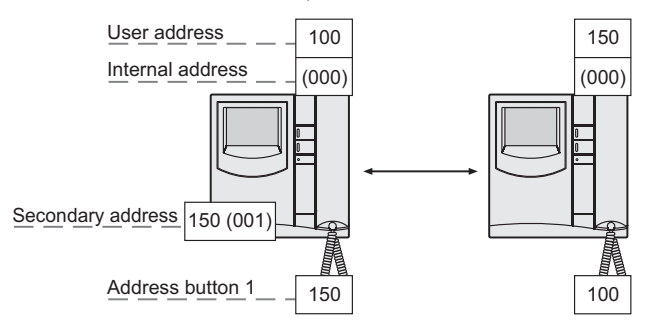

#### **Procedure 1. Button for intercom call in the same apartment**

For this function only the internal address must be stored, as the user address is the same set during the user address programming on the wall bracket IN/R3252

To program the **internal user address** it is necessary to:

- **enter the programming mode** following the instructions described in **"Enter the programming phase";**
- keep pressed the button **"1"** for more than 4 seconds; a tone will be heard;
- $\bullet$  keep pressed the button " $\textcircled{3}$ " for more than 4 seconds; a tone will be heard;
- enter the 3 digits that make up the internal user address of the videointercom to be called (code from **000** to **003**) following the procedure reported on the paragraph "**Entering codes or addresses**";
- $\bullet$  press the button  $\leq \circ$  to confirm; an acknowledge tone will be heard;
- exit the programming mode by hanging up the handset.

#### **Procedure 2. Button for calling other user, external station or activating actuators**

**Note**. Intercom conversations or connections with users and external stations belonging to other buildings will not be possible if digital exchanger art.2273 is installed.

For this function only the user address must be stored as the internal user address is irrelevant.

To program the **user address** to call it is necessary to:

- **enter the programming mode** following the instructions described in **"Enter the programming phase";**
- keep pressed the button **"1"** for more than 4 seconds; a tone will be heard;
- enter the 3 digits that make up the user address, the door station or the actuator to enable (code from **001** to **250**) following the procedure reported on the paragraph "**Entering codes or addresses**";
- $\bullet$  press the button  $\leq\circ$  to confirm; an acknowledge tone will be heard; • exit the programming mode by hanging up the handset.

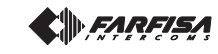

#### **Programmazione funzione aggiuntiva da assegnare al morsetto A1.**

La programmazione seguente consente di scegliere una funzione aggiuntiva, oltre che squillare, che il videocitofono attiverà all'arrivo di una chiamata di piano.

Per effettuare la programmazione, occorre:

- **entrare nella modalità di programmazione** seguendo le indicazioni descritte nel capitolo **"Entrare in programmazione";**
- $\bullet$  premere per 4 secondi il pulsante " $\equiv$  ; si udirà un tono;
- premere per 4 secondi il pulsante "**1**"; si udirà un tono;
- inserire le 3 cifre che compongono il **codice della funzione aggiuntiva desiderata** (vedere tabella 2) seguendo la procedura del paragrafo **"Modalità immissione codici o indirizzi"**;
- premere il pulsante " o "; si udirà il tono di conferma;
- proseguire con un'altra programmazione od uscire riponendo il microtelefono.

**Chiamata di piano** Per avere la chiamata di piano collegare gli apparati come da schema.

 $\cap$ Pulsante di piano  $EY3252$  WB3252 FP

#### **Tabella 2. Configurazione della funzione aggiuntiva per la chiamata di piano**

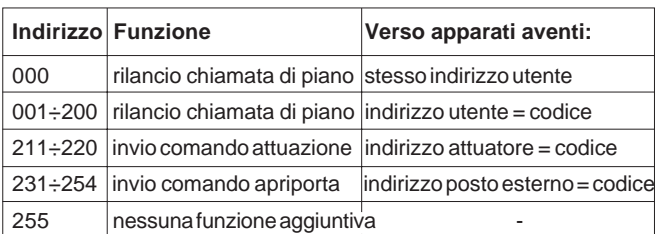

#### **Ritorno alla programmazione di fabbrica (default)**

Per riportare il videocitofono alla programmazione di fabbrica e quindi cancellare tutte le variazioni effettuate in fase di programmazione, occorre:

- entrare in programmazione come descritto nel capitolo **"Entrare in programmazione"**;
- inserire le 3 cifre **123** seguendo la procedura del paragrafo **"Modalità** immissione codici o indirizzi"; un tono avverte del ritorno alla programmazione di fabbrica;
- riporre il microtelefono per uscire dalla programmazione.

#### **Scelta del tipo di soneria per le chiamate in arrivo**

Il videocitofono può generare 4 differenti sonerie che possono essere variate come indicato nella seguente procedura. La programmazione di fabbrica e la sequenza delle chiamate sono indicate nella tabella 1 di pagina 2. **Tutta la programmazione deve essere eseguita con il microtelefono agganciato.**

#### **Soneria per chiamata da posto esterno**

- · Premere per 4 secondi il pulsante "⊙"; si udirà la soneria precedentemente programmata per la chiamata da posto esterno.
- $\bullet$  Premere più volte il pulsante "⊙" per selezionare la soneria preferita.
- · Premere il pulsante " o " per confermare; si udirà il tono di conferma.

**Programming the supplementary function to assign to terminal A1** The following programming procedure enables to select a supplementary function, besides ringing, the videointercom will activate when arriving a floor call

To program, you must:

- **enter the programming mode** following the instructions described in **"Enter the programming phase";**
- keep pressed the button  $" \equiv \circledast"$  for more than 4 seconds; a tone will be heard;
- keep pressed the button "**1**" for more than 4 seconds; a tone will be heard;  $\bullet$
- $\bullet$ enter the 3 digits that make up the **code of the desired supplementary function** (see table 2) following the procedure reported on the paragraph "**Entering codes or addresses**";
- press the button  $\equiv 0$  to confirm; an acknowledge tone will be heard;
- proceed with another programming or exit the programming phase by hanging up the handset.

#### **Call floor**

To have the floor call connect the apparatus as illustrated in the diagram. GN Call floor push-button  $\overline{F}$  WB3252 FP

**Table 2. Configuration of supplementary function for floor call service**

# **Address Function To devices having:** 000 forwarding floor call the same user address  $001\div 200$  forwarding floor call user address = code  $211\div 220$  sending actuation command actuator address = code  $231 \div 254$  send. door opening command door station address = code  $255$   $|no$  supplementary function

#### **Resetting the default values**

To reset the videointercom default values and delete all the change made during programming you must:

- **enter the programming mode** following the instructions described in **"Enter the programming phase";**
- enter the 3 digit **123** following the procedure reported on the paragraph "**Entering codes or addresses**"; a tone indicates that the default values have been restored;
- exit the programming phase by hanging up the handset.

#### **Choosing the melody for incoming calls**

The videointercom can receive 4 different calls whose melodies can be changed as indicated in the procedure below. The default melodies and the call timing are shown in table 1 of page 2. **All programming operations must be carried out with the handset on hook.**

#### **Call from external door station**

- $\bullet$  Keep pressed the button " $\odot$ " for more than 4 seconds; you hear the melodies that was programmed for calls from external door station.
- $\bullet$  Press the button " $\circlearrowright$ " repeatedly to select the desired melody.
- $\bullet$  Press the button  $\equiv$  to confirm; an acknowledge tone will be heard.

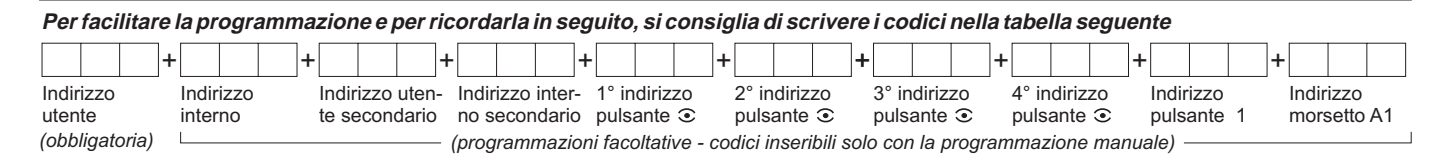

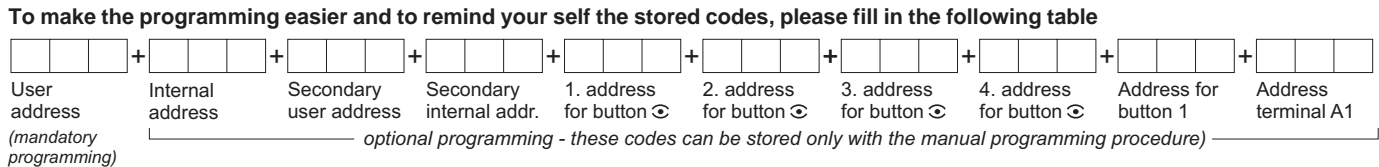

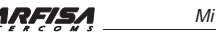

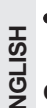

**ITALIANO**

#### **Soneria per chiamata intercomunicante**

- Premere per 4 secondi il pulsante " $\odot$ "; si udirà la soneria della chiamata da posto esterno.
- · Premere per 4 secondi il pulsante " o "; si udirà la soneria precedentemente programmata per la chiamata intercomunicante.
- $\bullet$  Premere più volte il pulsante "⊙" per selezionare la soneria preferita.
- Premere il pulsante " o "; si udirà il tono di conferma.

#### **Soneria per chiamata da altro utente**

- · Premere per 4 secondi il pulsante "·; si udirà la soneria della chiamata da posto esterno.
- · Premere per 4 secondi il pulsante " o"; si udirà la soneria della chiamata intercomunicante.
- $\bullet$  Premere per 4 secondi il pulsante " $\odot$ "; si udirà la soneria precedentemente programmata per la chiamata da altro utente.
- · Premere più volte il pulsante "⊙" per selezionare la soneria preferita.
- · Premere il pulsante " o"; si udirà il tono di conferma.

#### **Soneria per chiamata da piano**

- · Premere per 4 secondi il pulsante "⊙"; si udirà la soneria della chiamata da posto esterno.
- · Premere per 4 secondi il pulsante " o"; si udirà la soneria della chiamata intercomunicante.
- Premere per 4 secondi il pulsante "**1**"; si udirà la soneria precedentemente programmata per la chiamata da piano.
- · Premere più volte il pulsante "⊙" per selezionare la soneria preferita.
- · Premere il pulsante " o"; si udirà il tono di conferma.

#### **Durata delle sonerie**

Di fabbrica, tutte le chiamate del videocitofono durano 4 squilli, tranne la chiamata di piano che ha la durata di uno squillo e non è modificabile. Il numero di squilli può essere variato lasciando il **microtelefono agganciato** e procedendo nel seguente modo:

- · Premere per 4 secondi il pulsante "⊙"; si udirà la soneria della chiamata da posto esterno.
- Premere per 4 secondi il pulsante "⊙"; si udirà un numero di beep corrispondenti al numero di squilli programmati.
- · Premere più volte il pulsante "· per selezionare il numero di squilli desiderato. Ad ogni pressione si incrementa di uno squillo la durata della soneria. Dopo gli 8 squilli si riparte da 1.
- Premere il pulsante " o "; si udirà il tono di conferma.

#### **Regolazione del volume delle sonerie**

Con il **microtelefono agganciato**, è possibile regolare 5 livelli di volume uguali per tutte le sonerie come indicato nella seguente procedura:

- · Premere per 4 secondi il pulsante "⊙"; si udirà la soneria della chiamata da posto esterno.
- Premere per 4 secondi il pulsante "**1**"; si udirà nuovamente la soneria della chiamata da posto esterno.
- $\bullet$  Premere più volte il pulsante " $\odot$ ". Ad ogni pressione si incrementa il livello del volume della soneria. Giunti al massimo livello si riparte dal minimo.
- · Premere il pulsante " o"; si udirà il tono di conferma.

#### **Regolazione luminosità e contrasto (o colore)**

#### **Intercommunicating call**

- $\bullet$  Keep pressed the button " $\odot$ " for more than 4 seconds; you hear the melody of calls from external door station.
- $\bullet$  Keep pressed the button " $\equiv$  " for more than 4 seconds; you hear the melody that was programmed for intercommunicating calls.
- $\bullet$  Press the button " $\odot$ " repeatedly to select the desired melody.
- $\bullet$  Press the button  $\equiv$  to confirm; an acknowledge tone will be heard.

#### **Call from other user**

- $\bullet$  Keep pressed the button " $\odot$ " for more than 4 seconds; you hear the melody of calls from external door station.
- $\bullet$  Keep pressed the button " $\textcircled{a}$ " for more than 4 seconds; you hear the melody of intercommunicating calls.
- $\bullet$  Keep pressed the button " $\bullet$ " for more than 4 seconds; you hear the melody that was programmed for calls from other user.
- $\bullet$  Press the button " $\circlearrowright$ " repeatedly to select the desired melody.
- $\bullet$  Press the button  $\epsilon$  to confirm; an acknowledge tone will be heard.

#### **Floor (local) call**

- $\bullet$  Keep pressed the button " $\odot$ " for more than 4 seconds; you hear the melody of calls from external door station.
- $\bullet$  Keep pressed the button " $\textcircled{}}$ " for more than 4 seconds; you hear the melody of intercommunicating calls.
- Keep pressed the button "**1**" for more than 4 seconds; you hear the melody that was programmed for floor call.
- $\bullet$  Press the button " $\odot$ " repeatedly to select the desired melody.
- $\bullet$  Press the button  $\epsilon$  to confirm; the acknowledge tone will be heard.

#### **Timing of ringers**

By default, all the videointercom calls last for 4 rings, with the only exception of the floor call consisting of only one ring that cannot be changed. The number of rings can be varied by leaving the **handset on hook** and proceeding as follows:

- $\bullet$  Keep pressed the button " $\bullet$ " for more than 4 seconds; you hear the melody of calls from external door station.
- $\bullet$  Press the button " $\odot$ " for 4 seconds, it will be possible to listen to a number of beeps corresponding to the rings programmed.
- $\bullet$  Repeatedly press the " $\odot$ " button to select the desired number of rings. Each pressure increases the ringing time by one ring. After 8 rings it again starts from 1.
- $\bullet$  Press the button  $\leq 0$  to confirm; an acknowledge tone will be heard.

#### **Adjusting the volume of the ring tone**

With the handset on hook, you can adjust 5 volume levels for all ringing tones, as indicated below:

- $\bullet$  Keep pressed the button " $\odot$ " for more than 4 seconds; you hear the melody of calls from external door station.
- Press the button "**1**" for 4 seconds, again it will be possible to listen to the melody of call from external station.
- $\bullet$  Press several times the " $\odot$ " button. Each pressure increases the volume level of the ringer. When the maximum level is reached the device is reset to the minimum.
- $\bullet$  Press the button  $\epsilon_0$  to confirm; an acknowledge tone will be heard.

#### **Adjusting brightness and contrast (or colour)**

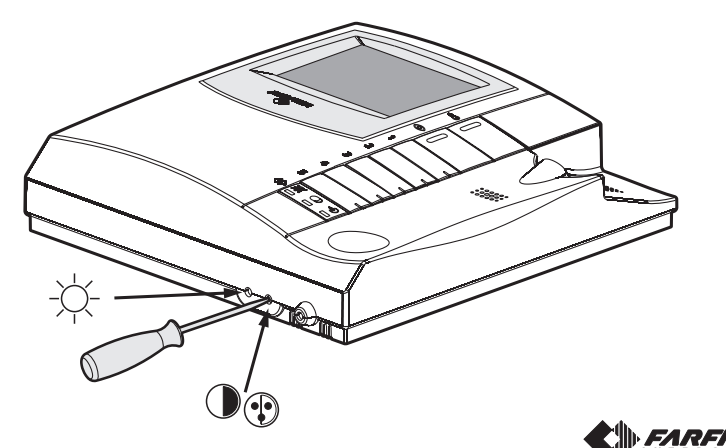

**ENGLISH**

# **IT FUNZIONAMENTO**

#### **Chiamata da posto esterno.**

Effettuando una chiamata dal posto esterno, il videocitofono si accende, emette una segnalazione acustica e si abilita per circa 30 secondi. Se il tempo di chiamata è scaduto ed il videocitofono si è spento, premere il pulsante " $\odot$ " per collegarsi nuovamente con il posto esterno chiamante. Sollevando il microtelefono si comunica con il posto esterno per un tempo di circa 90 secondi e, premendo il pulsante " o ", si aziona la serratura. Nel caso di chiamata ad un utente che ha nel proprio appartamento più di un videocitofono in parallelo tutti i videocitofoni squillano, ma solo quello il cui indirizzo interno è 000 si accende. Per rispondere da questo videocitofono si può procedere come descritto in precedenza. Dagli altri videocitofoni è possibile in ogni caso rispondere sollevando il microtelefono. Quest'operazione accende automaticamente il videocitofono interessato e spegne quello precedentemente acceso. Nel caso in cui prima di rispondere dai videocitofoni spenti si voglia vedere chi sta effettuando la chiamata, si può premere il pulsante " $\widehat{\,\bullet}$ " e, successivamente, sollevare il microtelefono. Tenere premuto il pulsante "or" per più di 4 secondi consente la commutazione sull'eventuale telecamera supplementare collegata al posto esterno.

#### **Accensioni di controllo e collegamento con uno o più posti esterni.**

Ad impianto a riposo e nessuna conversazione in corso, è possibile effettuare delle accensioni di controllo premendo sul videocitofono, senza sollevare il microtelefono, il pulsante " $\odot$ " o il pulsante "1" se programmato per questo tipo di funzione.

Se nell'impianto vi sono più posti esterni e il pulsante "... " è stato correttamente programmato, è possibile effettuare il controllo in sequenza dei vari posti esterni (massimo 4) premendo più volte il medesimo pulsante. L'accensione di controllo ha una durata di circa 30 secondi, ma è interrotta se nell'impianto viene eseguita un'ulteriore accensione di controllo o una chiamata tra utenti o da posto esterno. Se si solleva il microtelefono durante l'accensione di controllo si entra automaticamente in comunicazione fonica con il posto esterno. Se premendo il pulsante ".." il videocitofono rimane spento, l'impianto è occupato e occorre attendere che ritorni libero.

#### **Effettuare o ricevere una chiamata da altro utente.**

Con impianto a riposo è possibile effettuare una chiamata ad un altro utente. Per eseguire questa operazione bisogna avere preventivamente memorizzato nel pulsante "**1**" l'indirizzo dell'utente che si desidera chiamare.

Per effettuare la chiamata occorre sollevare il microtelefono, verificare la presenza del tono di impianto libero, e premere il pulsante "**1**"; sul microtelefono si udirà il tono di chiamata, mentre il videocitofono dell'altro utente suonerà (senza accendersi) con la melodia scelta nella fase di programmazione.

Se l'utente chiamato risponde entro 30 secondi ha inizio una conversazione che può durare fino a 90 secondi, altrimenti l'impianto ritorna libero.

Una chiamata da posto esterno ad un qualunque utente dell'impianto concluderà forzatamente la conversazione interna in corso.

Se sollevando il microtelefono non si ode alcun tono, l'impianto è occupato e occorre attendere che ritorni libero.

#### **Effettuare o ricevere una chiamata intercomunicante nel proprio appartamento.**

Con impianto a riposo è possibile effettuare una chiamata intercomunicante con i videocitofoni presenti nello stesso appartamento (massimo 4 e codici d'interno da 000 a 003) premendo il pulsante **"1"** precedentemente programmato con un corretto indirizzo interno.

Per effettuare la chiamata intercomunicante occorre sollevare il microtelefono, verificare la presenza del tono di impianto libero, e premere il pulsante "**1**". Sul microtelefono si udirà il tono di chiamata, mentre il videocitofono chiamato suonerà (senza accendersi) con la melodia scelta nella fase di programmazione. Se l'utente chiamato risponde entro 30 secondi ha inizio una conversazione che può durare fino a 90 secondi, altrimenti l'impianto ritorna libero. Una chiamata da posto esterno ad un qualunque utente dell'impianto concluderà forzatamente la conversazione interna in corso.

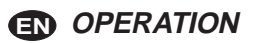

#### **Call from external station.**

When a call is made from the external station, the videointercom turns ON, generates the calling melody and stays ON for about 30 seconds. If the call time has expired and the videointercom has turned OFF, press the button " $\odot$ " to reconnect with the calling external station. Pick up the handset to start conversation with the external station for about 90 seconds and press button " o " to open the door.

In case of a call to a user with more than one videointercom in parallel installed in the apartment, all the videointercom will ring, but only the videointercom with internal user address 000 will turn ON. You can answer also from this videointercom by following the instructions above. You can answer from the other videointercom by picking up the handset. This operation will automatically turn ON this videointercom and will turn OFF the videointercom that had been turned ON before. Press button " $\odot$ " if you want to get the image before answering and then pick up the handset. Press and hold the "v" button for more than 4 seconds to switch ON the possible additional camera connected to the external door station.

#### **Monitor function and connection with one or more external stations.**

With the system in stand-by and no conversation in progress, it would be possible to monitor the external door stations by picking up the handset and pressing the button  $\odot$  or the button **"1"** previously programmed for this function.

If the installation includes more external stations and button " $\odot$ " is programmed correctly, you can monitor the external stations (max. 4) in sequence by pressing the same button again and again.

The videointercom will be turned ON for about 30 seconds. The monitoring will be interrupted in case of request of monitor from another user, call between users or from an external station.

If you pick up the handset during the monitoring, you will automatically establish a conversation with the external station.

If the videointercom will not turn ON when you press button " $\odot$ ", this means the installation is busy and you will have to wait until it becomes free again.

#### **Making or receiving a call from another user.**

When the installation is in stand-by, you can make a call to another user. You must have stored the address of the desired user's in the button **"1".** To make the call, pick up the handset, wait for the free tone and press button **"1"**. You will hear the call tone and the videointercom of the called user will ring (without turning ON) with a melody different from calls from external stations or intercom calls from the same apartment. If the called user answers within 30 seconds, a 90-second conversation starts, otherwise the system goes back to free.

The internal conversation in progress will be automatically interrupted in case of call from external station to any other user.

If you pick up the handset and receive no tone, the installation is busy and you must wait until it is free.

#### **Making or receiving an intercom call in your apartment.**

When the system is in stand-by it would be possible to make a local intercommunicating call to all the videointercoms installed in the apartment (max 4 monitors with internal user address from 000 to 003) by pressing button **"1"** previously programmed with proper internal user address.

To make the intercom call, pick up the handset, wait for the free tone and press the button **"1"**. After pressing the button you will get a calling tone on the handset, while the videointercom of the called user rings (without switching-ON) with the programmed melody.

If the called user answers within 30 seconds, a 90-second conversation starts, otherwise the system goes back to free.

The internal conversation in progress will be automatically interrupted in case of call from external station to any other user.

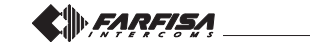

# Regolazioni delle sonerie del videocitofono **Adjustments of the videointercom ringers**

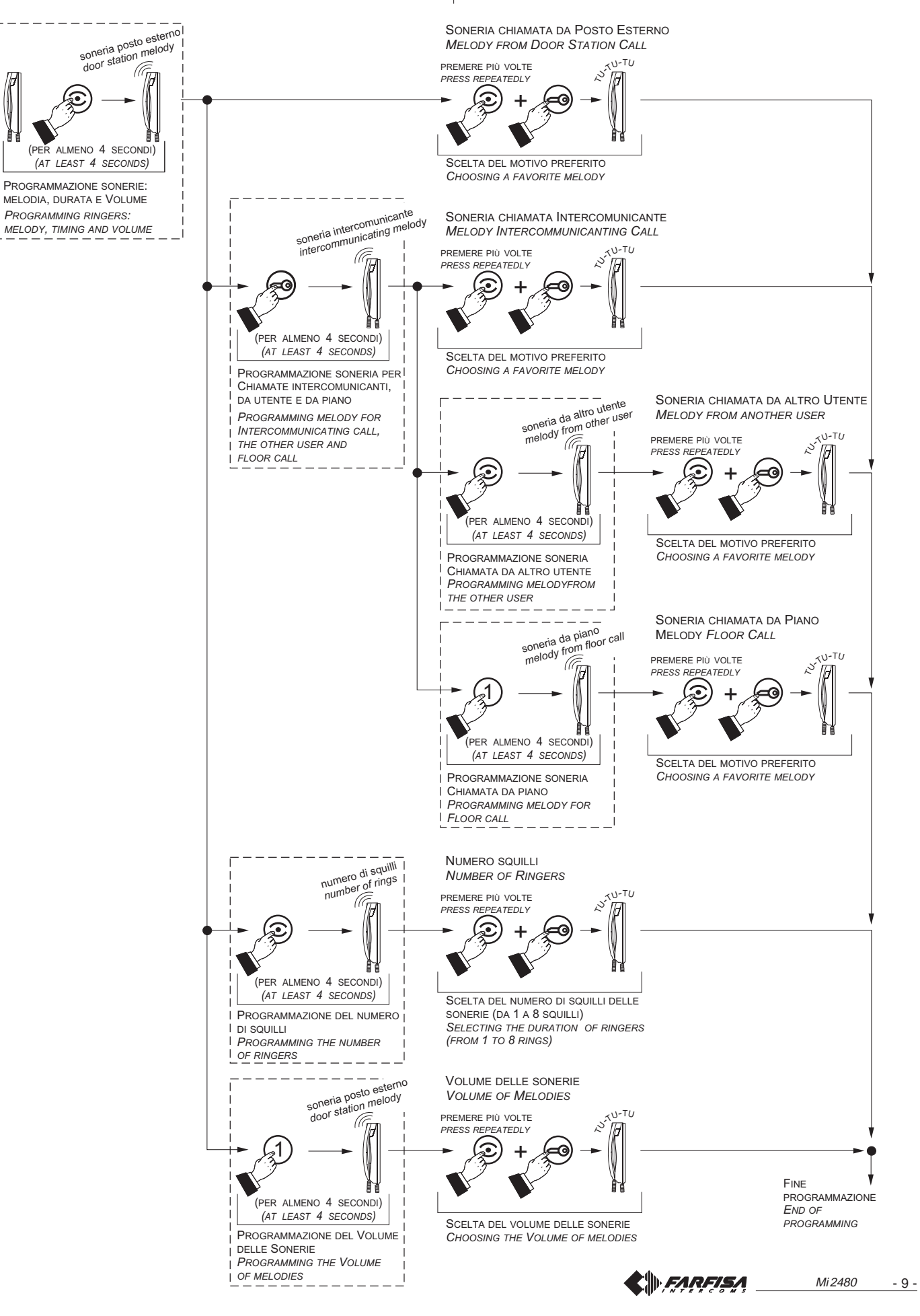

## **Diagramma per la programmazione di un Diagram for the programming of an videointercom videocitofono**

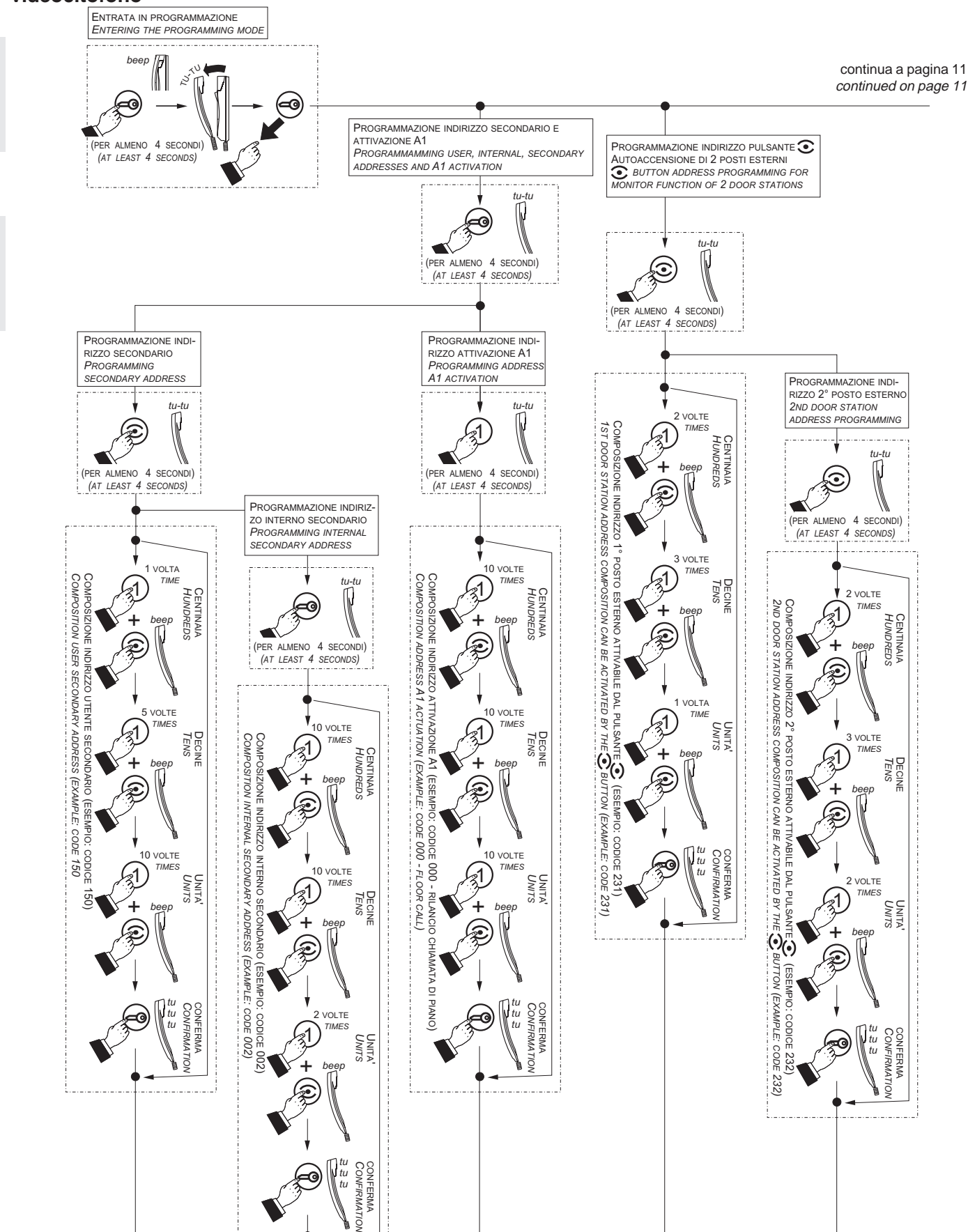

*tu*

č

**ENGLISH**

**ITALIANO**

**CII**I FARFISA

Mi 2480 - 10 -

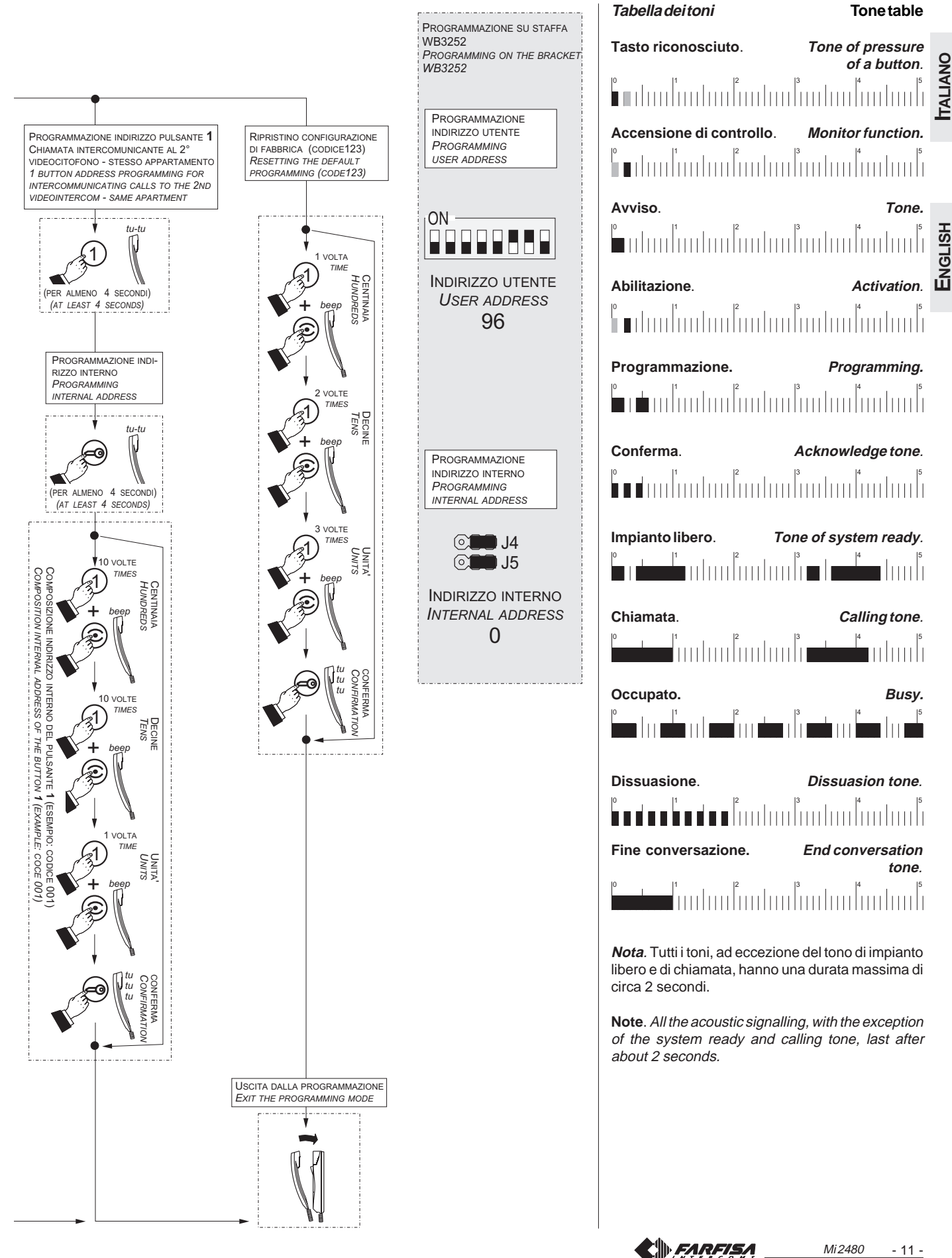

Mi 2480 - 11 -

**ENGLISH**

# **FR PROGRAMMATION**

Le vidéophone doit être programmé à cet effet pour en définir le fonctionnement.

On peut effectuer les programmations suivantes:

- **adresse usager**; grâce à des micro-interrupteurs présents sur le support WB3252;
- **adresse interne**; grâce à des pontets présents sur le support WB3252; - **adresse secondaire**; il permet de recevoir un appel direct à un autre utilisateur;
- codes à affecter au bouton poussoir " $\odot$ "; 4 adresses au maximum à autant de postes de rue;
- **codes à affecter au bouton poussoir** "**1**" pour: appel intercommunicant, allumages de contrôle d'une seconde entrée ou applications spéciales;
- **fonction supplémentaire à attribuer à la borneA1** , en plus de l'appel de palier;
- **durée des sonneries** et **choix du type de sonnerie** pour 4 types d'appels (voir tableau 1);

**Attention**: uniquement la programmation de **l'adresse de l'usager est obligatoire**; toutes les autres sont facultatives.

#### **Programmation d'usine**

- $-$  adresse usager  $= 100$
- **adresse interne = 000**

- bouton-poussoir " $\odot$ " = aucune adresse associée

- **bouton-poussoir** "**1**" **= 211**
- **nombre de retentissements et type de sonnerie** (voir tableau 1)

#### **Tableau 1. Programmation d'usine des sonneries**

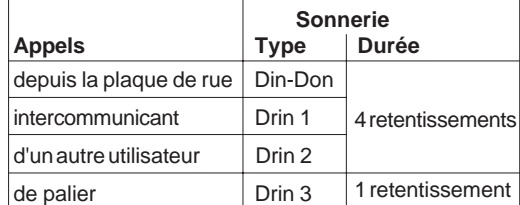

#### **Saisir des codes ou des adresses**

Pour saisir les adresses ou les codes, utiliser les boutons poussoirs "**1**", " $\odot$ " et " $\blacksquare$ <sup>"</sup>.

- **1** : Appuyer sur ce bouton poussoir pour **augmenter la valeur du chiffre à saisir**. Appuyer sur le bouton poussoir autant de fois que le chiffre à saisir (chiffre  $1 = 1$  pression; chiffre  $9 = 9$  pressions; chiffre  $0 = 10$  pressions).
- : La pression sur ce bouton-poussoir sert à **confirmer le chiffre composé** et pour passer à la composition du chiffre suivant, dans cet ordre: centaines, dizaines, unités.
- : Appuyer sur ce bouton poussoir pour **confirmer la programmation d'une adresse ou d'un code** ou **passer à une phase de programmation successive**.
- Les codes et/ou les adresses à mémoriser doivent toujours être formés de trois chiffres (centaine, dizaine et unité); les codes et/ou les adresses composés seulement de dizaines ou d'unités d'avoir être complétés en ajoutant des zéros. Par exemple: l'adresse 96 devient 096 et l'adresse 5 devient 005.
- Les chiffres doivent êtres saisis un à la fois (en commençant par les centaines) en appuyant "n" fois sur le bouton-poussoir "**1**" où "n" correspond à la valeur du chiffre que l'on veut saisir. Confirmer le chiffre en appuyant sur " $\odot$ "; un signal acoustique indique que le chiffre 1 a été saisi.
- Procéder de même pour saisir le chiffre 2 et le 3.

Exemple; pour saisir le code 096, il faut:

- appuyer 10 fois sur le bouton poussoir "**1**" pour saisir le chiffre 0 et appuyer sur " $\odot$ "; le haut-parleur génère une tonalité;
- appuyer 9 fois sur le bouton poussoir "**1**" pour saisir le chiffre 9 et appuyer sur " $\odot$ "; le haut-parleur génère une tonalité;
- appuyer 6 fois sur le bouton poussoir "**1**" pour saisir le chiffre 6 et appuyer sur " ; le haut-parleur génère une tonalité.

# **ES PROGRAMACIONES**

El monitor debe ser programado para definir el funcionamiento. Las programaciones que pueden ser realizadas son:

- -**dirección usuario-vivienda**; mediante microinterruptores presentes en el soporte WB3252;
- **dirección interna**; mediante puentes presentes en el soporte WB3252; - **dirección secundaria**; permite recibir una llamada directa a otro
- usuario; - **códigos a asignar al pulsador** "o"; máximo 4 direcciones de otras tantas placas de calle;
- **códigos a asignar al pulsador** "**1**" para: llamada intercomunicante, encendido de control de una segunda placa de calle o para aplicaciones especiales;
- **función adicional a asignar al borne A1,** además de la llamada de piso;
- **duración del tono y tipo de sonería** para 4 tipos de llamadas (véase tabla 1).

**Atención**: la única programación **obligatoria** es la programación de la **dirección de usuario**; todas las demás programaciones son opcionales.

#### **Programación de fábrica**

- **- dirección usuario-vivienda = 100**
- **dirección interna <sup>=</sup> 000**
- **pulsador** " "**<sup>=</sup> ninguna dirección asociada**
- **- pulsador** "**1**" **<sup>=</sup> 211**
- **- número de timbres y tipo de tono de sonería** (véase tabla 1)

#### **Tabla 1. Programación de fábrica de los llamadas**

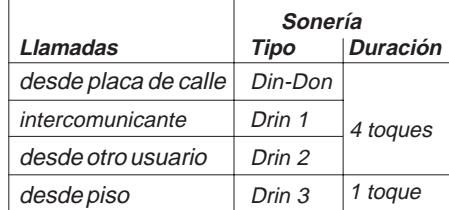

#### **Cómo introducir códigos o direcciones**

Para introducir las direcciones o códigos se usan los pulsadores "**1**", "⊙"y"∈®"

- **1** : Funciones:sirve para **incrementar el valor de la cifra a introducir**. Presionar este pulsador un número de veces igual a la cifra a introducir (1 = 1 presión:  $9 = 9$  presiones: 0 = 10 presiones).
- : La presión de este pulsador sirve para **confirmar la cifra marcada** y pasar a la cifra sucesiva según esta secuencia: centenares, decenas, unidades.
- : Funciones: **confirmar la programación de una dirección o de un código** o bien **pasar a la fase de programación sucesiva.**
- Los códigos y/o las direcciones a memorizar deben ser siempre formados por 3 cifras (centenas, decenas y unidades); los códigos y/ o direcciones de 1 o 2 cifras deben ser completados con ceros: por ejemplo, la dirección 96 debe introducirse como 096 y la dirección 5 como 005.
- Las cifras deben insertarse una a la vez (empezando por centenares) presionando "n" veces el pulsador "**1**" donde "n" corresponde al valor de la cifra a insertar. Confirmar la cifra presionando el pulsador " $\odot$ "; una señal acústica indica la inserción de la primera cifra.
- Repetir el proceso para insertar la segunda y la tercera cifra.

Por ejemplo, para introducir el código 096:

- pulsar 10 veces el pulsador "**1**" para introducir la cifra 0 y presionar el pulsador " $\odot$ "; se escucha un tono;
- pulsar 9 veces el pulsador "**1**" para introducir la cifra 9 y presionar el pulsador " $\odot$ "; se escucha un tono;
- pulsar 6 veces el pulsador "**1**" para introducir la cifra 6 y presionar el pulsador " $\odot$ "; se escucha un tono.

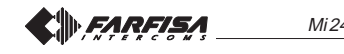

**FRANÇAIS**

#### **Entrer en mode de programmation**

Appuyer sur le bouton  $\epsilon$ ; au bout de 4 secondes, une tonalité d'avertissement sera audible; soulever le combiné, la tonalité de programmation sera audible; relâcher le bouton et laisser le combiné décroché jusqu'à la fin de la programmation.

**Attention**. Si aucune opération n'est effectuée dans les 2 minutes qui suivent, le système se rétablit automatiquement en mode de "**fonctionnement**".

#### **Quitter le mode de programmation**

On peut à tous moments quitter le mode de programmation en raccrochant le combiné.

**Programmation adresse de l'usager.** Cette programmation s'effectue sur le support WB3252. Consulter les instructions correspondantes. **Programmation adresse d'interne.** Cette programmation s'effectue sur le support WB3252. Consulter les instructions correspondantes.

#### **Programmer l'adresse secondaire**

**- Adresse utilisateur secondaire** - Si l'on mémorise l'adresse utilisateur d'un autre appartement, il est possible de recevoir les deux appels (appel utilisateur propre et appel utilisateur de l'autre appartement), de converser avec l'extérieur et d'actionner la serrure de la plaque de rue appelant (par ex.: moniteur installé dans une pièce utilisée par plusieurs utilisateurs, etc.).

Pour effectuer la programmation de **l'adresse usager secondaire**, il faut:

- **entrer en mode de programmation** en suivant les indications détaillées dans le chapitre **"Entrer en mode de programmation";**
- $\bullet$  appuyer pendant 4 secondes sur " $\textcircled{3}$ "; on entend une tonalité;
- $\bullet$  appuyer pendant 4 secondes sur " $\odot$ "; on entend une tonalité;
- saisir les 3 chiffres qui composent l'**adresse de l'usager** (code de 001 à 200) en procédant tel que détaillé dans le chapitre **"Saisir des codes ou des adresses"**;
- appuyer sur " $\equiv 0$ "; on entend la tonalité de confirmation;
- continuer avec une autre programmation ou quitter en raccrochant le combiné.
- **Adresse interne secondaire**  Si l'on programme l'adresse utilisateur secondaire, l'adresse interne 000 est automatiquement codée. S'il devait être nécessaire de la modifier, procéder de la façon suivante:
- **entrer en mode de programmation** en suivant les indications détaillées dans le chapitre **"Entrer en mode de programmation";**
- $\bullet$  appuyer pendant 4 secondes sur " $\textcircled{3}$ "; on entend une tonalité;
- $\bullet$  appuyer pendant 4 secondes sur " $\odot$ "; on entend une tonalité;
- $\bullet$  appuyer pendant 4 secondes sur " $\textcircled{3}$ "; on entend une tonalité;
- saisir les 3 chiffres qui composent l'**adresse interne secondaire** (code de 000 à 003) en procédant tel que détaillé dans le chapitre **"Saisir des codes ou des adresses"**;
- $\bullet$  appuyer sur " $\equiv$  "; on entend la tonalité de confirmation;
- continuer avec une autre programmation ou quitter en raccrochant le combiné.

#### **Programmer les adresses du bouton-poussoir "** $\odot$ **"**

Sous ce bouton-poussoir, on peut programmer le code de 4 postes de rue au maximum. Ceci permet à l'usager de regarder, de parler ou d'ouvrir la porte avec les diverses entrées, même si personne n'a appelé depuis le poste de rue, en appuyant plusieurs fois sur le bouton-poussoir **" "**. **Si l'installation ne prévoit qu'un seul poste de rue, nul besoin de mémoriser son adresse car celle-ci sera acquise automatiquement lors du premier appel effectué.**

Pour effectuer la programmation il faut:

- **entrer en mode de programmation** en suivant les indications détaillées dans le chapitre **"Entrer en mode de programmation";**
- appuyer pendant 4 secondes sur le bouton-poussoir " $\odot$ "; on entend une tonalité;
- saisir les 3 chiffres qui composent l'**adresse associée au 1er poste de rue** (code de 231 à 250) conformément à la procédure détaillée dans le chapitre **"Saisir des codes ou des adresses"**;
- $\bullet$  appuyer sur " $\epsilon$  "; on entend la tonalité de confirmation;
- pour saisir l'adresse du **2ème poste de rue**, appuyer 2 fois sur la touche

#### **Como entrar en programación**

Pulsar el pulsador  $\epsilon$ , después de aproximadamente 4 segundos se escuchará un tono de aviso; levantar el microteléfono, se escuchará el tono de programación; soltar la tecla  $\equiv 0$  y dejar el microteléfono descolgado hasta finalizar la programación.

**Atención**. Si no se realiza ninguna operación durante 2 minutos, el sistema vuelve automáticamente a la modalidad "**funcionamiento**".

#### **Cómo salir de programación**

En cualquier momento se puede salir de la modalidad programación volviendo a colgar el microteléfono.

**Programación dirección de usuario.** Esta programación se efectúa en el soporte WB3252. Consultar las instrucciones correspondientes. **Programación dirección interna.** Esta programación se efectúa en el soporte WB3252. Consultar las instrucciones correspondientes.

#### **Programación de la dirección secundaria.**

 **Dirección usuario secundaria** - memorizando la dirección de usuario de otro apartamento es posible recibir ambas llamadas (llamada usuario propia y llamada usuario de otro apartamento), conversar con el exterior y accionar el cierre de la placa de calle que llama (ej.: monitor instalado en un local común para varios usuarios, etc.).

Para efectuar la programación de **dirección usuario secundaria** hace falta:

- **entrar en programación** según indicado en el apartado **"como entrar en programación";**
- presionar durante 4 segundos el pulsador "  $\equiv$  "; se escucha un tono;
- $\bullet$  presionar durante 4 segundos el pulsador " $\odot$ "; se escucha un tono;
- ingresar las 3 cifras de la **dirección usuario secundaria** (código de 001 a 200) según ilustrado en la sección **"Como introducir códigos o direcciones"**;
- $\bullet$  presionar el pulsador " $\textcircled{3}$ "; se escucha el tono de confirmación;
- continuar con otra programación o bien salir colgando el microteléfono.
- **- Dirección interna secundaria** - Programando la dirección de usuario secundaria se codifica automáticamente la dirección interna 000. Si se ha de cambiar, proceder de la siguiente manera:
- **entrar en programación** según indicado en el apartado **"como entrar en programación";**
- presionar durante 4 segundos el pulsador " o "; se escucha un tono;
- $\bullet$  presionar durante 4 segundos el pulsador " $\odot$ "; se escucha un tono;
- presionar durante 4 segundos el pulsador "  $\textcircled{3}$ "; se escucha un tono;
- ingresar las 3 cifras de la **dirección interna secundaria** (código de 000 a 003) según ilustrado en la sección **"Como introducir códigos o direcciones"**;
- presionar el pulsador " $\textcircled{3}$ "; se escucha el tono de confirmación;
- continuar con otra programación o bien salir colgando el microteléfono.

#### **Programación de las direcciones del pulsador "** $\odot$ **"**

Este pulsador puede asociarse al código de máximo 4 placas de calle. Esto permite al usuario visualizar, conversar o abrir la puerta con las varias entradas, incluso en ausencia de llamada desde la placa de calle, presionando repetidamente el pulsador  $\odot$ .

**Si en la instalación sólo hay una placa no es necesario memorizar su dirección ya que es adquirida directamente con la primera llamada.**

Para efectuar la programación hace falta:

- **entrar en programación** según indicado en el apartado **"como entrar en programación";**
- presionar durante 4 segundos el pulsador " $\odot$ "; se escucha un tono;
- ingresar las 3 cifras de la **dirección asociada a la primera placa de calle** (código de 231 a 250) según ilustrado en la sección **"Como introducir códigos o direcciones"**;
- presionar el pulsador " " "; se escucha el tono de confirmación;
- para introducir la dirección de la **segunda placa de calle**, apretar 2 veces el pulsador " $\odot$ " (cada presión debe durar unos 4 segundos); cada vez que se apriete se escuchará un tono de confirmación;
- ingresar las 3 cifras de la **dirección asociada a la segunda placa de calle** (código de 231 a 250) según ilustrado en la sección **"Como introducir códigos o direcciones"**;

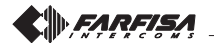

**FRANÇAIS**

"<sup>"</sup> (chaque pression doit durer environ 4 secondes); à chaque pression, on entendra une tonalité de confirmation;

- saisir les 3 chiffres qui composent l'**adresse associée au 2ème poste de rue** (code de 231 à 250) conformément à la procédure détaillée dans le chapitre **"Saisir des codes ou des adresses"**;
- $\bullet$  appuyer sur " $\equiv 0$ "; on entend la tonalité de confirmation;
- s'il est présent, et vous devez saisir l'adresse du **3ème poste de rue**, appuyer 3 fois sur la touche """ (chaque pression doit durer environ 4 secondes); à chaque pression, on entendra une tonalité de confirmation;
- saisir les 3 chiffres qui composent l'**adresse associée au 3ème poste de rue** (code de 231 à 250) conformément à la procédure détaillée dans le chapitre **"Saisir des codes ou des adresses"**;
- $\bullet$  appuyer sur " $\text{Q}$ "; on entend la tonalité de confirmation;
- s'il est présent, et vous devez saisir l'adresse du **4ème poste de rue**, appuyer 4 fois sur la touche " $\odot$ " (chaque pression doit durer environ 4 secondes); à chaque pression, on entendra une tonalité de confirmation;
- saisir les 3 chiffres qui composent l'**adresse associée au 4ème poste de rue** (code de 231 à 250) conformément à la procédure détaillée dans le chapitre **"Saisir des codes ou des adresses"**;
- $\bullet$  appuyer sur " $\textcircled{3}$ "; on entend la tonalité de confirmation;
- continuer avec une autre programmation ou quitter en raccrochant le combiné.

**Note.** Il faut associer au bouton-poussoir uniquement les adresses des postes de rue auxquels l'usager est branché. **Ne pas saisir des adresses de postes de rue d'autres bâtiments.**

#### **Programmer l'adresse du bouton-poussoir "1"**

**FRANÇAIS**

**ESPAÑOL**

Le bouton **"1"** peut être utilisé pour une des fonctions suivantes:

- **Appels intercommunicants** entre vidéophonies présents dans le **même appartement** (ayant une **adresse utilisateur identique**); voir exemple "a" sur cette page. Pour cette fonction, il faut que les touches soient programmées avec l'**adresse interne** de l'appareil à appeler (code de **000** à **003**) en suivant la procédure de programmation "1".
- **Appels intercommunicants entre utilisateurs** (ayant une **adresse utilisateur différente**); voir exemple "b" sur cette page. Pour cette fonction, il faut que le bouton soit programmé avec **l'adresse de l'utilisateur** à appeler (code de **001** à **200**) en suivant la procédure de programmation "2".
- **Introduction directe vers les postes externes**; pour activer ce service, programmer le bouton avec l'adresse du poste externe (code de **231** à **250**). Suivre la procédure de programmation "2".
- **Services divers à l'aide des actionneurs art.2281**; pour activer ce service, programmer le bouton avec l'adresse de l'actionneur à activer (code de **211** à **220**). Suivre la procédure de programmation "2".

#### **Exemples de programmation**

**a) 2 intercommunicants dans un appartement** (adresse usagers: **100**; dans les parenthèses les adresses internes: **000** et **001**)

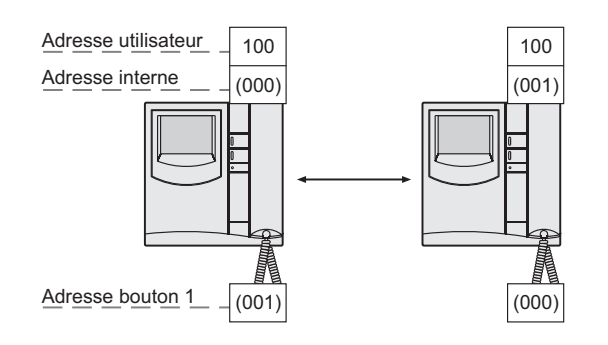

- $\bullet$  presionar el pulsador " $\textcircled{3}$ "; se escucha el tono de confirmación;
- si está presente, y usted debe introducir la dirección de la **tercera placa de calle**, apretar 3 veces el pulsador " $\odot$ " (cada presión debe durar unos 4 segundos); cada vez que se apriete se escuchará un tono de confirmación;
- ingresar las 3 cifras de la **dirección asociada a la tercera placa de calle** (código de 231 a 250) según ilustrado en la sección **"Como introducir códigos o direcciones"**;
- $\bullet$  presionar el pulsador " $\textcircled{a}$ "; se escucha el tono de confirmación;
- si está presente, y usted debe introducir la dirección de la **cuarta placa** de calle, apretar 4 veces el pulsador " $\odot$ " (cada presión debe durar unos 4 segundos); cada vez que se apriete se escuchará un tono de confirmación;
- ingresar las 3 cifras de la **dirección asociada a la cuarta placa de calle** (código de 231 a 250) según ilustrado en la sección **"Como introducir códigos o direcciones"**;
- $\bullet$  presionar el pulsador " $\textcircled{3}$ "; se escucha el tono de confirmación;
- continuar con otra programación o bien salir colgando el microteléfono.

**Nota.** Asociar al pulsador solamente las direcciones de las placas de calle a las que puede conectarse el usuario. **No ingresar direcciones de placas de calle de otros edificios.**

#### **Programación dirección del pulsador "1"**

El pulsador **"1"** puede usarse para efectuar una de las siguientes funciones:

- **Llamadas intercomunicantes** entre videoporteros presentes en el **mismo apartamento** (que tienen **idéntica dirección usuario**); véase ejemplo "a" en esta página. Para esta función se necesita que los pulsadores sean programados con la **dirección interno** del aparato de llamar (código de **000** a **003**) siguiendo el procedimiento de programación "1".
- **- Llamadas intercomunicantes entre usuarios** (que tienen **diferente dirección usuario**); véase ejemplo "b" en esta página. Para esta función se necesita que el pulsador sea programado con **la dirección del usuario** a llamar (código de **001** a **200**) siguiendo el procedimiento de programación "2".
- **Introducción directa hacia las placas de calle**; para habilitar este servicio, programar el pulsador con la dirección de la placa de calle (código de **231** a **250**). Seguir el procedimiento de programación "2".
- **Diferentes servicios mediante actuadores art. 2281**; para habilitar este servicio, programar el pulsador con la dirección del actuador a habilitar (código de **211** a **220**). Seguir el procedimiento de programación "2".

#### **Ejemplos de programación**

**a) 2 intercomunicados en un apartamento** (dirección usuario: **100**; entre paréntesis las direcciones internas: **000** y **001**)

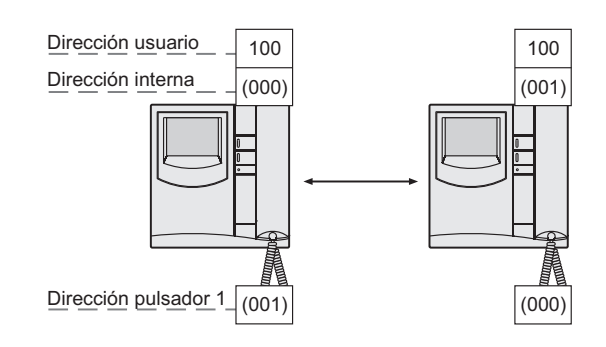

FARFISA

Mi 2480 - 14 -

**b) 2 utilisateurs intercommunicants entre eux** (adresse usagers: **100** et **150**)

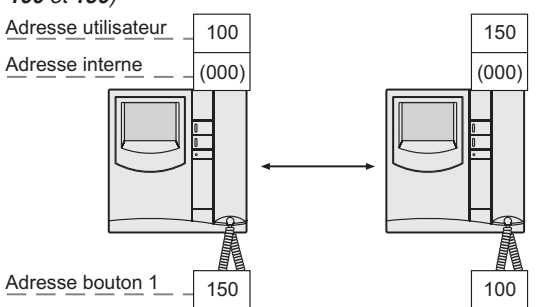

**c) 2 utilisateurs intercommunicants entre eux dont le premier avec réception de l'appel adressé au deuxième utilisateur** (adresse usagers: **100** et **150**; dans les parenthèses les adresses internes: **000** et **001**).

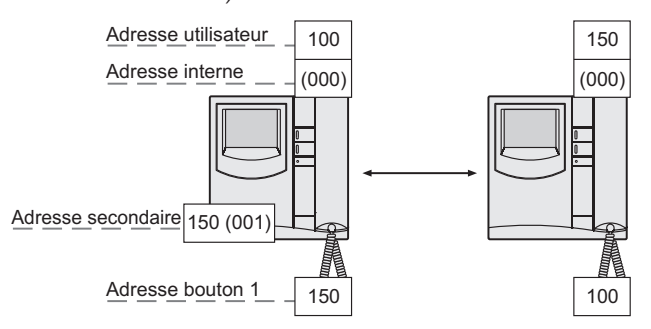

#### **Procédure 1. Fonction des boutons pour appels intercommunicants dans le même appartement**

Pour cette fonction, il faut programmer uniquement l'adresse interne, parce que l'adresse est la même que celle programmée durant la programmation adresse utilisateur (voir les instructions du support WB3252). Pour effectuer la programmation de **l'interne**, il faut:

- **entrer en mode de programmation** en suivant les indications détaillées dans le chapitre **"Entrer en mode de programmation";**
- appuyer pendant 4 secondes sur le bouton-poussoir **"1"**; on entend une tonalité;
- $\bullet$  appuyer pendant 4 secondes sur " $\equiv$  "; on entend une tonalité;
- saisir les 3 chiffres qui composent l'**adresse de l'interne** du moniteur d'être appelé (code de **000** à **003**) suivant la procédure détaillé dans le chapitre **"Saisir des codes ou des adresses"**;
- $\bullet$  appuyer sur " $\text{Q}$ "; on entend la tonalité de confirmation;
- quitter la programmation en raccrochant le combiné.

#### **Procédure 2. Fonction des boutons pour appels vers d'autres utilisateurs, plaques de rue ou actionneurs**

**Note**. L'intercommunication ou le branchement avec des usagers et des postes de rue d'autres immeubles sont niés si l'échangeur digital art.2273 est installé entre eux.

Pour cette fonction, il faut programmer uniquement l'adresse utilisateur, parce que l'adresse interne n'est pas importante. Pour effectuer la programmation de **l'adresse usager**, il faut:

- **entrer en mode de programmation** en suivant les indications détaillées dans le chapitre **"Entrer en mode de programmation";**
- appuyer pendant 4 secondes sur le bouton-poussoir **"1"**; on entend une tonalité;
- saisir les 3 chiffres qui composent l'**adresse** de l'utilisateur, de la plaque de rue ou de l'actionneur d'activer (code de **001** à **250**) suivant la procédure détaillé dans le chapitre **"Saisir des codes ou des adresses"**;
- $\bullet$  appuyer sur " $\text{°}$ "; on entend la tonalité de confirmation;
- quitter la programmation en raccrochant le combiné.

**b) 2 usuarios intercomunicados entre ellos** (dirección usuarios: **100** y **150**)

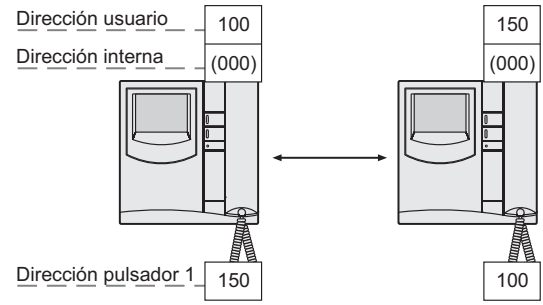

**c) 2 usuarios intercomunicados entre ellos de los cuales el primero con recepción de la llamada dirigida al segundo usuario** (dirección usuarios: **100** y **150**; entre paréntesis las direcciones internas: **000** y

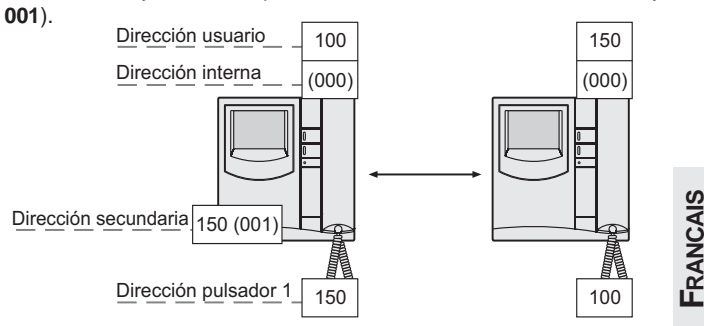

#### **Procedimiento 1. Función pulsadores para llamar a intercomunicados en el mismo apartamento**

Para esta función solamente hay que configurar la dirección interna ya que la dirección de usuario es la misma configurada durante la programación de dirección de usuario (consulte las instrucciones del soporte WB3252). Para efectuar la programación hace falta:

- **entrar en programación** según indicado en el apartado "**como entrar en programación";**
- presionar durante 4 segundos el pulsador **"1"**; se escucha un tono;
- presionar durante 4 segundos el pulsador "  $\bigcirc$ "; se escucha un tono;
- insertar las 3 cifras que componen la **dirección interna** del monitor que se llamará (código de **000** a **003**) siguiendo las instrucciones del apartado **"Como introducir códigos o direcciones"**;
- presionar el pulsador "  $\equiv$  "; se escucha el tono de confirmación;  $\bullet$
- salir colgando el microteléfono.

#### **Procedimiento 2. Función pulsadores para llamar hacia otros usuarios, placas de calle o actuadores**

**Nota**. No es posible intercomunicar o conectarse con usuarios y placas de calle de otros portales o edificios si entre ellos existe un conmutador digital art.2273.

Para esta función hay que configurar únicamente la dirección de usuario porque la dirección interna no es relevante.

Para efectuar la programación hace falta:

- **entrar en programación** según indicado en el apartado **"como entrar en programación**";
- presionar durante 4 segundos el pulsador **"1"**; se escucha un tono;
- insertar las 3 cifras que componen la dirección del usuario, de la placa  $\bullet$ de calle o el actuador da habilitar (código de **001** a **250**) siguiendo las instrucciones del apartado **"Como introducir códigos o direcciones"**;
- presionar el pulsador "  $\equiv$  "; se escucha el tono de confirmación;
- salir colgando el microteléfono.

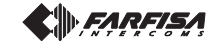

#### **Programmation de la fonction supplémentaire à attribuer à la borne A1.**

La programmation suivante permet de choisir une fonction supplémentaire, en plus de la sonnerie, que le vidéophone activera à l'arrivée d'un appel d'étage.

Pour effectuer la programmation, il faut:

- **entrer en mode de programmation** en suivant les indications détaillées dans le chapitre "Entrer en mode de programmation";
- appuyer pendant 4 secondes sur " on entend une tonalité;
- appuyer pendant 4 secondes sur **"1"**; on entend une tonalité;
- saisir les 3 chiffres qui composent le **code de la fonction supplémentaire désirée** (voir tableau 2) en procédant tel que détaillé dans le chapitre **"Saisir des codes ou des adresses"**;
- appuyer sur "  $\textcircled{3}$ "; on entend la tonalité de confirmation;
- continuer avec une autre programmation ou quitter en raccrochant le combiné.

#### **Appel de palier**

**FRANÇAIS**

**ESPAÑOL**

Pour avoir l'appel de palier, brancher les appareils conformément au schéma.

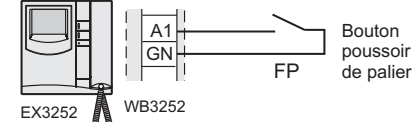

#### **Tableau 2. Configuration de la fonction supplémentaire pour l**'**appel d**'**étage**

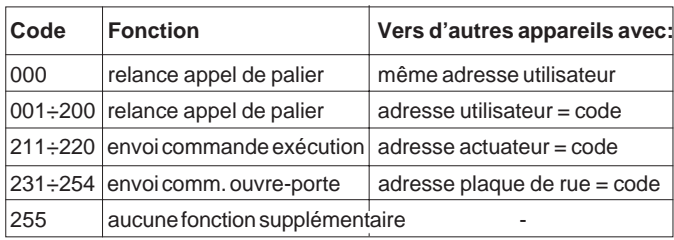

#### **Rétablir la programmation d'usine (défaut)**

Pour rétablir le combiné à la programmation d'usine, et donc supprimer

- toutes les modifications apportées en phase de programmation, il faut: **entrer en mode de programmation** en suivant les indications
- détaillées dans le chapitre **"Entrer en mode de programmation";**
- saisir les 3 chiffres **123** en procédant tel que détaillé dans le chapitre **"Saisir des codes ou des adresses"**; une tonalité signale que la programmation d'usine a été rétablie;
- raccrochez pour quitter la programmation.

#### **Choix du type de sonnerie pour chaque appel**

Le combiné peut recevoir 4 types d'appels différents qui peuvent être modifiés tel que détaillé par la procédure suivante. La programmation d'usine et la séquence des appels sont indiquées dans le tableau 1 de page 12. **Toute la programmation doit être effectuée avec le combiné au repos.**

#### **Appel depuis la plaque de rue**

- Appuyer pendant 4 secondes sur "<sup>•</sup> ; on entend la sonnerie précédemment programmée pour appels de la plaque de rue.
- Appuyer plusieurs fois sur "
 pour sélectionner la sonnerie désirée.
- $\bullet$  Appuyer sur " $\epsilon$ <sup>"</sup>; on entend la tonalité de confirmation.

#### **Programación función adicional para asignar al borne A1.**

La siguiente programación permite seleccionar una función adicional, aparte de sonar, que el monitor activará al recibir una llamada desde el piso.

Para efectuar la programación hace falta:

- **entrar en programación** según indicado en el apartado **"como entrar en programación";**
- presionar durante 4 segundos el pulsador " o "; se escucha un tono;
- presionar durante 4 segundos el pulsador "**1**"; se escucha un tono;
- introducir las 3 cifras que componen la **código de la función adicional deseada** (ver tabla 2) siguiendo el procedimiento del apartado **"Como introducir códigos o direcciones"**;
- presionar el pulsador "  $\equiv$  "; se escucha el tono de confirmación;
- continuar con otra programación o bien salir colgando el microteléfono.

#### **Llamada de piso**

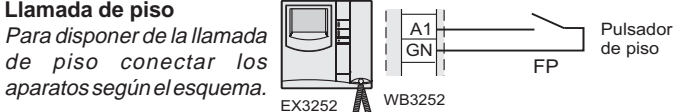

#### **Tabla 2. Configuración de la función adicional para la llamada desde el piso**

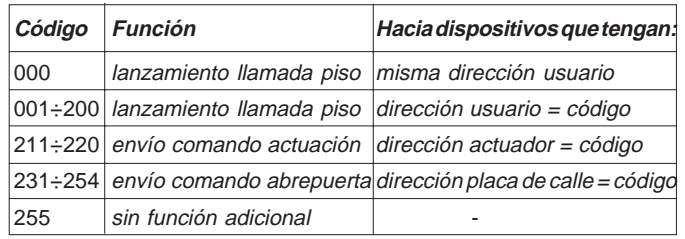

#### **Restaurar la programación por defecto**

Para restaurar la programación por defecto del teléfono y borrar todas las variaciones efectuadas durante la programación se necesita:

- **entrar en programación** según indicado en el apartado **"como entrar en programación";**
- insertar las 3 cifras **123** siguiendo las instrucciones del apartado **"Como introducir códigos o direcciones"**; un tono informa que se va a restaurar la programación por defecto.
- salir de la programación colgando el microteléfono.

#### **Elección del tipo de sonería para cada llamada**

El teléfono puede recibir 4 llamadas diferentes que pueden modificarse según indicado en el procedimiento siguiente. La programación por defecto y la secuencia de las llamadas están indicadas en la tabla 1 de página 12. **Toda la programación se tiene que efectuar con el microteléfono en estado de reposo.**

#### **Llamada desde placa de calle**

- $\bullet$  Presionar durante 4 segundos el pulsador " $\odot$ "; se escucha la sonería programada anteriormente para llamadas desde la placa de calle.
- Presionar más veces el pulsador " $\odot$ " para seleccionar la sonería preferida.
- $\bullet$  Presionar el pulsador " $\textcircled{=}$ "; se escucha el tono de confirmación.

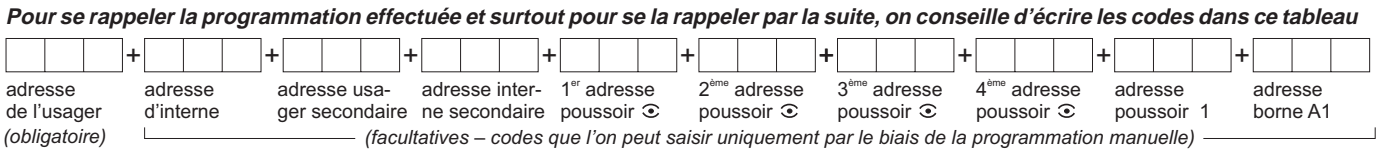

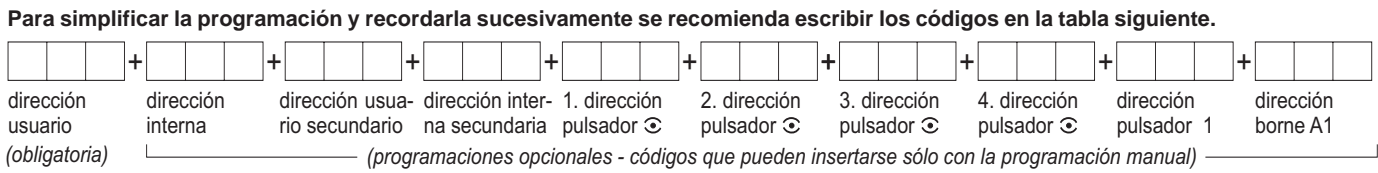

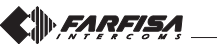

#### **Appel intercommunicant**

- $\bullet$  Appuyer pendant 4 secondes sur " $\odot$ "; on entend la sonnerie des appels provenant de la plaque de rue.
- Appuyer pendant 4 secondes sur " $@$ "; on entend la sonnerie précédemment programmée pour appel intercommunicant.
- Appuyer plusieurs fois sur "  $\odot$ " pour sélectionner la sonnerie désirée.
- $\bullet$  Appuyer sur " $\text{Q}$ "; on entend la tonalité de confirmation.

#### **Appel d'un autre utilisateur**

- $\bullet$  Appuyer pendant 4 secondes sur " $\odot$ "; on entend la sonnerie des appels provenant de la plaque de rue.
- $\bullet$  Appuyer pendant 4 secondes sur " $\equiv$  "; on entend la sonnerie pour appel intercommunicant.
- Appuyer pendant 4 secondes sur "<sup>•</sup> ; on entend la sonnerie précédemment programmée pour appels d'un autre utilisateur.
- Appuyer plusieurs fois sur "⊙" pour sélectionner la sonnerie désirée.
- Appuyer sur "  $\textcircled{3}$ "; on entend la tonalité de confirmation.

#### **Appel de palier**

- Appuyer pendant 4 secondes sur " $\odot$ "; on entend la sonnerie des appels provenant de la plaque de rue.
- $\bullet$  Appuyer pendant 4 secondes sur " $\infty$ "; on entend la sonnerie pour appel intercommunicant.
- Appuyer pendant 4 secondes sur "**1**"; on entend la sonnerie précédemment programmée pour appel de palier.
- Appuyer plusieurs fois sur "· pour sélectionner la sonnerie désirée.
- Appuyer sur "  $\textcircled{3}$ "; on entend la tonalité de confirmation.

#### **Durée des sonneries**

Tous les appels du combiné durent 4 sonneries, à l'exception de l'appel de palier qui dure une sonnerie et ne peut pas être modifié. Le nombre de sonneries peut être modifié en laissant le **combiné dans son emplacement** et en procédant de la façon suivante:

- Appuyer pendant 4 secondes sur "<sup>•</sup>•, on entend la sonnerie pour appels de la plaque de rue.
- $\bullet$  Appuyer pendant 4 secondes sur " $\odot$ "; on entend un nombre de tons (bip) qui correspond aux sonneries programmées.
- Appuyer plusieurs fois sur le bouton "· pour sélectionner le nombre de sonneries désiré. A chaque pression, la durée de sonnerie augmente d'un bip. Au bout de 8 sonneries, on repart de 1.
- $\bullet$  Appuyer sur " $\text{°}$ ; on entend la tonalité de confirmation.

#### **Régler le volume des sonneries**

On peut prédisposer 5 niveaux identiques de volume pour toutes les sonneries **avec le combiné raccroché**; procéder comme suit:

- Appuyer pendant 4 secondes sur "<sup>•</sup> ; on entend la sonnerie pour appels de la plaque de rue.
- Appuyer pendant 4 secondes sur "**1**"; on entend à nouveau la sonnerie de l'appel provenant de la plaque de rue.
- Appuyer plusieurs fois sur le bouton "<sup>•</sup> . A chaque pression, on augmente le niveau du volume de la sonnerie. Une fois qu'on a atteint le niveau maximum, on repart du minimum.
- $\bullet$  Appuyer sur " $\text{Q}$ "; on entend la tonalité de confirmation.

#### **Réglage de la luminosité et le contraste (ou couleur) Ajuste del brillo y el contraste (o color)**

#### **Llamada intercomunicante**

- Presionar durante 4 segundos el pulsador " $\odot$ "; se escucha la sonería para llamadas desde la placa de calle.
- · Presionar durante 4 segundos el pulsador "∈. ; se escucha la sonería programada anteriormente para llamadas intercomunicantes.
- Presionar más veces el pulsador " $\odot$ " para seleccionar la sonería preferida.
- Presionar el pulsador "  $\textcircled{a}$ ": se escucha el tono de confirmación.

#### **Llamada desde otro usuario**

- Presionar durante 4 segundos el pulsador " $\odot$ "; se escucha la sonería para llamadas desde la placa de calle.
- Presionar durante 4 segundos el pulsador " o "; se escucha la sonería para llamadas intercomunicantes.
- $\bullet$  Presionar durante 4 segundos el pulsador " $\bullet$ "; se escucha la sonería programada anteriormente para llamadas desde otro usuario.
- · Presionar más veces el pulsador "· para seleccionar la sonería preferida.
- $\bullet$  Presionar el pulsador " $\epsilon \circ \bullet$ "; se escucha el tono de confirmación.

#### **Llamada de piso**

- Presionar durante 4 segundos el pulsador ". "; se escucha la sonería para llamadas desde la placa de calle.
- Presionar durante 4 segundos el pulsador " o "; se escucha la sonería para llamadas intercomunicantes.
- programada anteriormente para llamadas de piso.
- preferida.
- Presionar el pulsador "  $\equiv$  "; se escucha el tono de confirmación.

#### **Duración del tono**

De fábrica, todas la llamadas del teléfono duran 4 toques, menos la llamada de piso que tiene la duración de un toque y que no es modificable. El número de toques puede variar dejando el **microteléfono en su sede** y procediendo de la siguiente manera:

- · Presionar durante 4 segundos el pulsador "⊙"; se escucha la sonería para llamadas desde la placa de calle.
- $\bullet$  Presionar durante 4 segundos el pulsador " $\odot$ "; se escuchará un número de tonos correspondientes a los toques programados
- · Presionar más veces el pulsador "· para seleccionar el número de toques deseado. Cada vez que se apriete se aumenta en un toque la duración del tono. Después de 8 toques se vuelve a iniciar de 1.
- $\bullet$  Presionar el pulsador " $\epsilon \circ \bullet$ "; se escucha el tono de confirmación.

#### **Ajuste del volumen de las sonerías**

**Con el microteléfono colgado**, se puede ajustar el volumen según 5 niveles iguales para todas la sonerías, según indicado en el procedimiento siguiente:

- Presionar durante 4 segundos el pulsador "<sup>•</sup>; se escucha la sonería para llamadas desde la placa de calle.
- Presionar durante 4 segundos el pulsador "**1**"; se escucha nuevamente la sonería para llamadas desde la placa de calle.
- · Presionar más veces el pulsador "⊙". Cada vez que se apriete se aumenta en uno el nivel del volumen del tono. Llegados al máximo nivel, se vuelve a iniciar desde el mínimo.

ARFISA

· Presionar el pulsador " e ∵; se escucha el tono de confirmación.

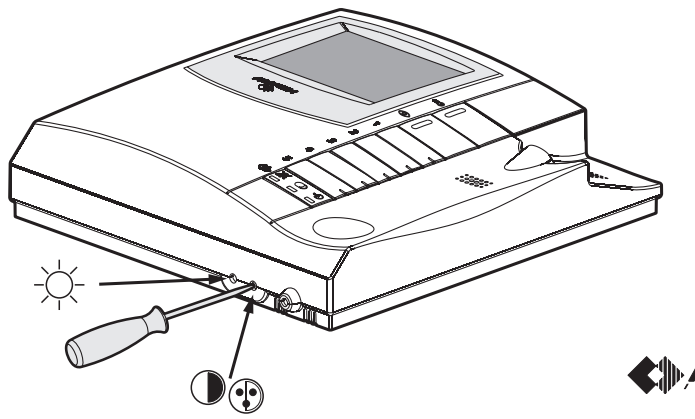

**ESPAÑOL**

- 
- **FRANÇAIS**

# Presionar durante 4 segundos el pulsador "**1**"; se escucha la sonería

• Presionar más veces el pulsador " $\odot$ " para seleccionar la sonería

# **FR FONCTIONNEMENT**

#### **Appel en provenance d'une plaque de rue.**

Lorsqu'un appel provient du poste de rue, le vidéophone se met sous tension, émet un signal acoustique et s'active pendant environ 30 secondes. Si le temps de l'appel est échu et que le vidéophone s'est éteint, appuyer sur le bouton poussoir " $\odot$ " pour se brancher de nouveau avec le poste de rue duquel l'appel provient. En décrochant le combiné, on communique avec le poste de rue pendant environ 90 secondes et, en appuyant sur le bouton poussoir "  $\equiv 0$ ", on active la gâche. En cas d'appel à un usager qui a plus d'un vidéophone en parallèle dans son appartement, ce sont tous les vidéophones qui sonnent, mais ce n'est que celui dont l'adresse d'interne correspond à 000 qui se met sous tension. Pour répondre sur ce vidéophone, on peut procéder comme détaillé plus haut. On peut de toutes façons répondre aussi sur les autres vidéophones simplement en décrochant le combiné car cette opération met automatiquement sous tension le vidéophone concerné et éteint celui qui s'était préalablement mis sous tension. Si avant de répondre par le biais de l'un des vidéophones hors tension on veut voir qui effectue l'appel, on peut appuyer sur le bouton poussoir " $\odot$ " et, ensuite, décrocher le combiné. Tenir enfoncé le bouton "." pendant plus de 4 secondes permet la commutation sur l'éventuelle caméra supplémentaire branchée au poste de rue.

#### **Allumages de contrôle et branchement à une ou plusieurs plaques de rue.**

Avec l'installation à repos et aucune conversation en cours, on peut procéder à des allumages de contrôle, sans décrocher le combiné, en appuyant sur le bouton poussoir "..." ou sur le bouton "1" si programmée pour ce type de fonction.

 Si l'installation prévoit plusieurs postes de rue et que le bouton poussoir  $\hat{\bullet}$ " a été correctement programmé, on peut effectuer en succession l'allumage des divers postes de rue (au maximum 4) en appuyant plusieurs fois sur le même bouton.

L'allumage de contrôle dure environ 30 secondes, mais le contrôle du poste de rue s'interrompt si l'on procède à un autre allumage d'un autre poste de rue ou en cas d'appel entre usagers ou en cas d'appel en provenance du poste de rue.

Si l'on décroche le combiné pendant un allumage de contrôle, la communication phonique avec le poste de rue est automatiquement activée. Si le vidéophone ne se met pas sous tension lorsque l'on appuie sur le bouton poussoir ".; cela signifie que le système est occupé et qu'il faut attendre jusqu'à ce qu'il soit de nouveau libre.

#### **Effectuer ou recevoir un appel depuis un autre usager.**

Avec l'installation à repos, on peut appeler un autre usager. Pour procéder à cette opération, il faut avoir préalablement mémorisé sous le bouton poussoir **"1"** l'adresse de l'usager que l'on veut appeler.

Pour effectuer l'appel, il faut décrocher le combiné, vérifier l'émission de la tonalité libre du système et appuyer sur le bouton poussoir **"1"**; le combiné émet la tonalité d'appel, tandis que le vidéophone de l'usager appelé sonne (sans s'allumer) avec la mélodie choisie dans la phase de programmation. Si l'usager appelé répond dans les 30 secondes suivantes, la conversation s'engage pour une durée d'environ 90 secondes, sinon le système se rétablit en mode libre. La conversation interne en cours est forcément interrompue par n'importe quel appel en provenance du poste de rue et adressé à n'importe quel usager. Si le système n'émet aucune tonalité lorsqu'on décroche le combiné, cela signifie qu'il est occupé et il faut donc attendre qu'il retourne libre.

#### **Effectuer ou recevoir un appel intercommunicant dans son propre appartement.**

Avec l'installation à repos, on peut procéder à un appel intercommunicant vers les vidéophones présents dans les mêmes lieux (4 au maximum et codes d'interne de 000 à 003) en appuyant sur le bouton **"1"** préprogrammé avec l'adresse interne correcte.

Pour effectuer l'appel intercommunicant, il faut décrocher le combiné, vérifier l'émission de la tonalité libre du système et appuyer sur le bouton **"1"**. Le haut-parleur reproduit la tonalité d'appel pendant que le vidéophone sonnera (sans s'allumer) avec la mélodie choisie dans la phase de programmation. Si l'usager appelé répond dans les 30 secondes suivantes, la conversation s'engage pour une durée d'environ 90 secondes, sinon le système se rétablit en mode libre. La conversation interne en cours est forcément interrompue par n'importe quel appel en provenance du poste de rue et adressé à n'importe quel usager.

# **ES FUNCIONAMIENTO**

#### **Llamada desde la placa de calle.**

Al hacer una llamada desde la placa de calle, el monitor se enciende, genera una señal acústica y se activa durante unos 30 segundos. Si el tiempo de llamada ha transcurrido y el monitor se ha apagado, presionar el pulsador " $\odot$ " para conectarse nuevamente con la placa de calle llamante. Descolgar el microteléfono para comunicar con la placa de calle durante unos 90 segundos y presionar el pulsador " o " para activar el abrepuerta. En caso de llamada a un usuario que tiene más de un monitor en paralelo en su apartamento, suenan todos los monitores, pero se enciende solamente el monitor cuya dirección de extensión es 000. Para responder desde este monitor se puede actuar según ilustrado anteriormente. El usuario puede responder desde los demás monitores descolgando el microteléfono. Esta operación enciende automáticamente el monitor interesado y apaga el monitor encendido anteriormente. Si el usuario quiere ver quien está haciendo la llamada antes de contestar desde los monitores apagados, puede presionar el pulsador " $\odot$ " y descolgar sucesivamente el microteléfono. Mantener apretado el pulsador " $\widehat{\bullet}$ " durante más de 4 segundos permite la conmutación a la posible cámara adicional colocada al la placa de calle.

#### **Encendidos de control y conexión con una o varias placas de calle.**

Con la instalación en reposo y sin conversaciones en curso pueden efectuarse encendidos de control presionando el pulsador " $\odot$ " en el monitor (o el pulsador **"1"** se programado para este tipo de función), sin descolgar el microteléfono. Si la instalación tiene varias placas de calle y el pulsador " $\odot$ " está programado correctamente, el usuario puede encender las varias placas de calle (máx. 4) en secuencia, presionando el mismo pulsador más veces.

El encendido de control dura unos 30 segundos, pero es interrumpido si posteriormente en la instalación se produce algún otro encendido de control o una llamada.

Con el encendido de control, si además se descuelga, también se establece comunicación de audio con la placa de calle.

Si al presionar el pulsador " $\odot$ " no se obtiene imagen es que hay en ese momento una comunicación (secreto de audio y video).

#### **Efectuar o recibir una llamada de otra vivienda.**

Con la instalación en reposo es posible llamar de una vivienda a otra, si así se ha programado adecuadamente el pulsador **"1"** del usuario. Para hacer la llamada el usuario tiene que descolgar el microteléfono, verificar la presencia del tono de instalación libre (si no se oye ningún tono la instalación está ocupada; esperar a que quede libre), y presionar el pulsador **"1"**; en el microteléfono se oirá el tono de llamada, mientras que el monitor del otro usuario sonará (sin encenderse) con la melodía seleccionada en la fase de programación. Si el usuario llamado responde antes de 30 segundos se inicia una conversación que puede durar hasta 90 segundos.

Una llamada desde placa de calle a cualquiera usuario de la instalación finaliza forzosamente la conversación interna en curso.

Si descuelga el microteléfono no se oye ningún tono, el sistema está ocupado y usted debe esperar hasta que regrese libre.

#### **Efectuar o recibir una llamada intercomunicante en el propio apartamento.**

Con la instalación en reposo se puede efectuar una llamada intercomunicante a los videoporteros presentes en el mismo apartamento (máximo 4 y códigos de extensión de 000 a 003) presionando el pulsador **"1"** pre-programado con la dirección interna correcta.

Para efectuar la llamada intercomunicante el usuario tiene que descolgar el microteléfono, verificar la presencia del tono de instalación libre y presionar el pulsador **"1"**. En el altavoz se escucha el tono de llamada, mientras que el videoportero llamado suena (sin encenderse) con la melodía seleccionada en la fase de programación. Si el usuario llamado responde antes de 30 segundos se inicia una conversación que puede durar hasta 90 segundos.

Una llamada desde placa de calle a cualquiera usuario de la instalación finaliza forzosamente la conversación interna en curso.

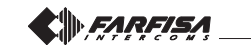

**FRANÇAIS**

## Réglages de la sonneries du vidéophone

### Ajustes de las sonerías del monitor

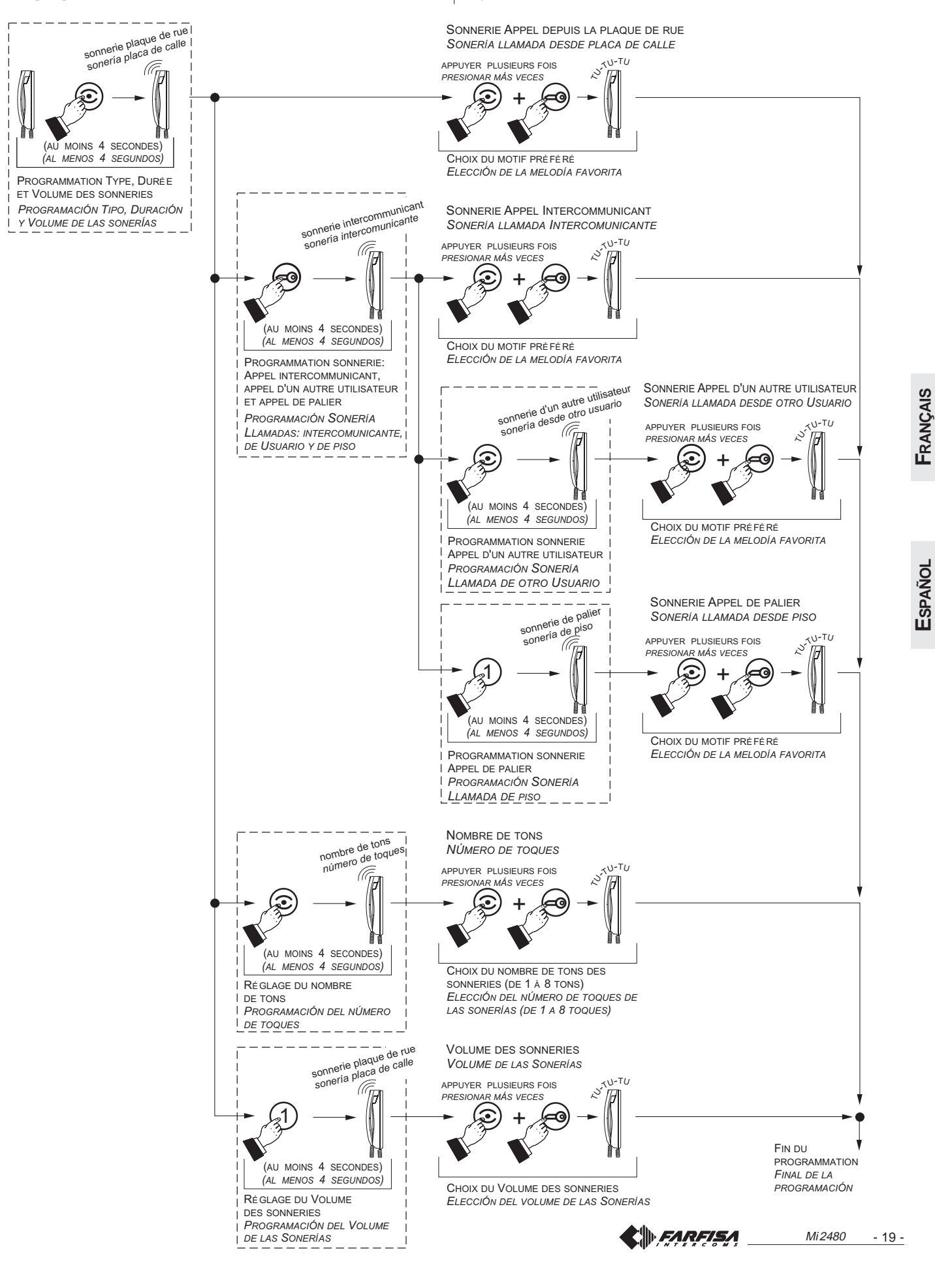

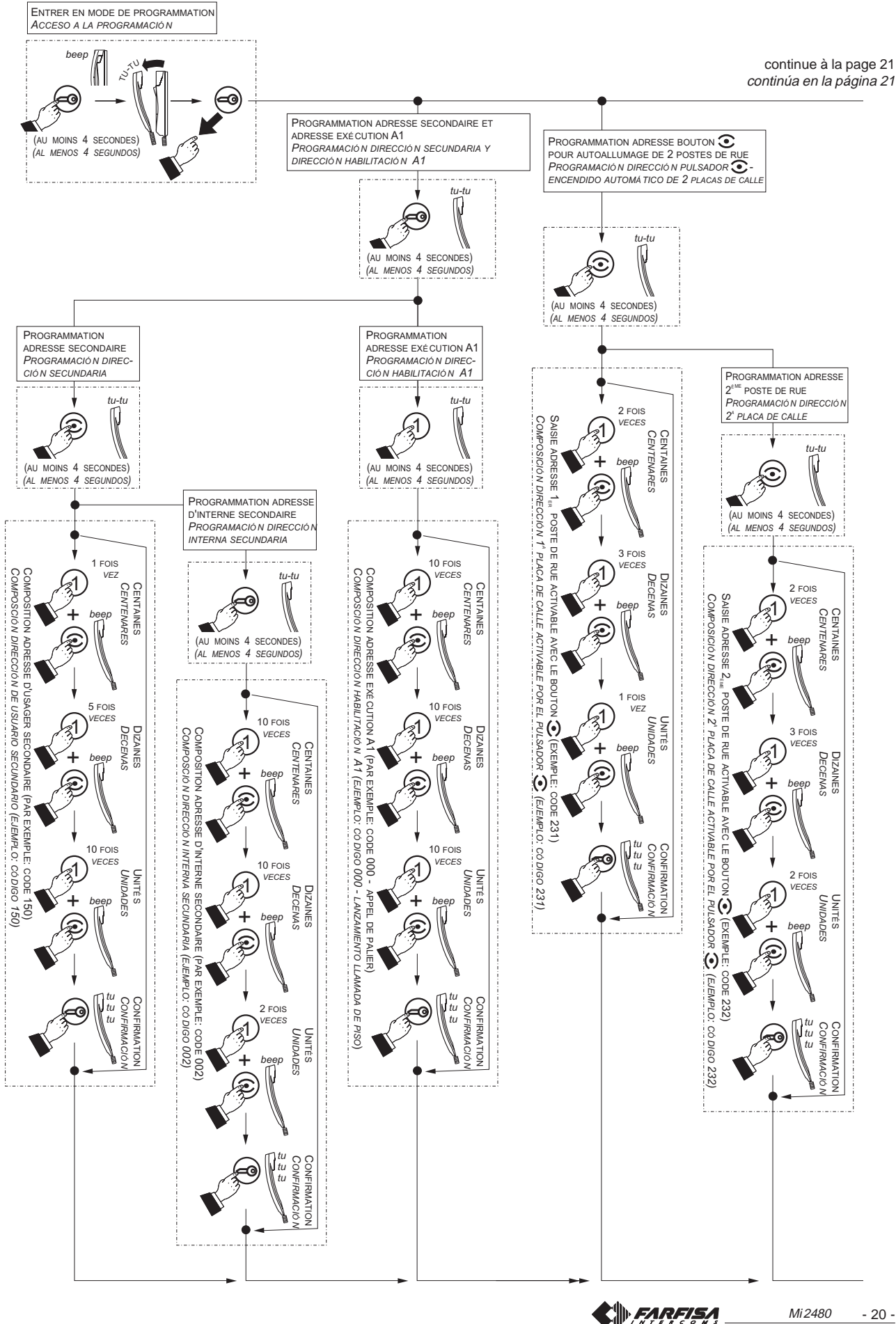

FRANÇAIS

Español

Mi 2480

 $-20-$ 

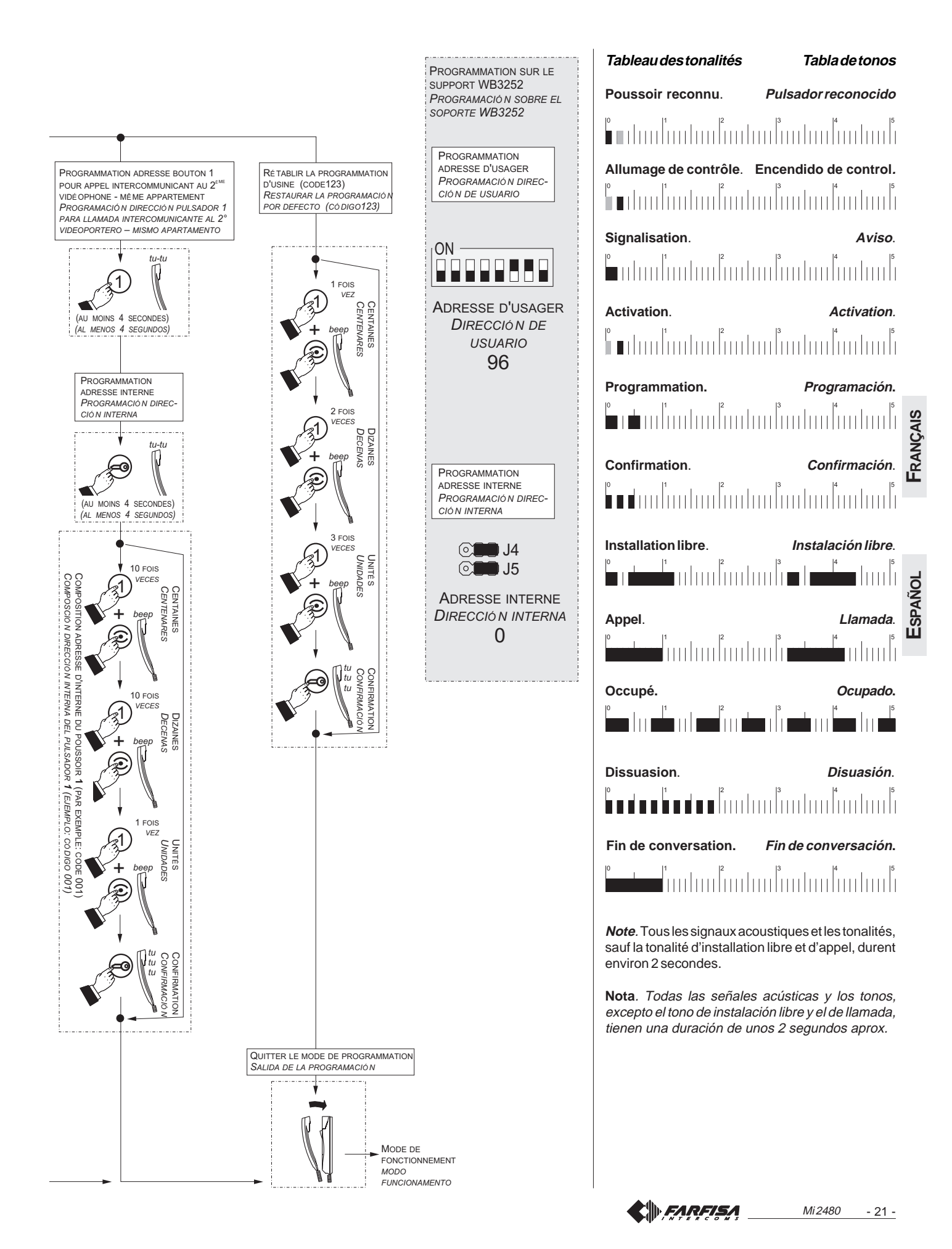

# **PT PROGRAMAÇÕES**

O vídeo-porteiro deve ser programado oportunamente para definir o funcionamento.

As programações que podem ser efectuadas são:

- **endereço utilizador**; por meio de micro-interruptores presentes no suporte WB3252;
- **endereço interno**; por meio de pontes presentes no suporte WB3252; - **endereço secundário**; permite receber uma chamada directa para outro usuário;
- **códigos a ser designado ao botão** " "; máximo 4 endereços de vários outros postos externos;
- **código a ser designado ao botão** "**1**" para: chamada intercomunicante, acendimento de controle de uma segunda entrada ou para aplicações especiais;
- **função adicional a ser atribuído ao terminal A1** além da chamada de patamar;
- **escolha do tipo e duração de som** para 4 tipos de chamadas (vide tabela 1).

**Atenção**: somente a programação do **endereço do utilizador é obrigatória**; todas as outras são facultativas.

#### **Programação de fábrica**

- **Endereço utilizador** = **100**
- **Endereço interno** = **000**
- **Botão "⊙" = nenhum código é associado**
- **Botão** "**1**" **= 211**
- **Número de toques e tipo de som** (vide tabela 1)

#### **Tabela 1. Programação de fábrica dos chamadas**

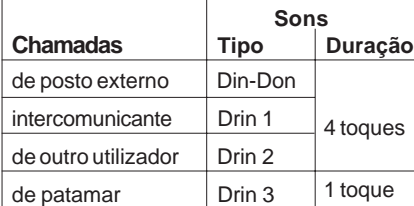

#### **Inserção códigos ou endereços**

Para inserir os endereços ou códigos, utilizar os botões "1", " $\odot$ " e " "**.**

- **1** : A pressão desse botão serve para **incrementar o valor do algarismo a inserir**. Pressionar o botão um número de vezes equivalente ao algarismo a inserir (algarismo 1 = 1 pressão; algarismo 9 = 9 pressões; algarismo 0 = 10 pressões).
- : A pressão desse botão serve para **confirmar o algarismo composto** para passar à composição do algarismo sucessivo nesta ordem: composição centena, dezenas, unidades.
- : A pressão desse botão serve para **confirmar a programação de um endereço ou de um código** ou **passar para uma fase de programação sucessiva**.

**PORTUGUÊS**

**PORTUGUÊS** 

- Os códigos e/ou enderecos a ser memorizados devem sempre conter três algarismos (centena, dezena e unidade); os códigos e/ ou endereços compostos apenas de dezenas e unidades ou, ainda, somente unidades, devem ser completados com o acréscimo de zeros. Por exemplo, o endereço 96 torna-se 096 e o endereço 5, por conseguinte, 005.
- Os algarismos devem ser colocados um de cada vez (iniciando pelas centenas), ao pressionar "n" vezes o botão "**1**" onde "n" corresponde ao valor do algarismo a ser colocado. Confirmar o algarismo, pressio-nando o botão "o "; um sinal acústico indica a realização da inserção do 1° algarismo.
- Seguir o mesmo procedimento para a inserção do 2° e 3° algarismos.

Por exemplo, para inserir o código 096 é necessário:

- pressionar 10 vezes o botão "**1**" para inserir o algarismo 0 e pressionar o botão ". será ouvido um som;
- pressionar 9 vezes o botão "**1**" para inserir o algarismo 9 e pressionar o botão "·; será ouvido um som;
- pressionar 6 vezes o botão "**1**" para inserir o algarismo 6 e pressionar o botão "·; será ouvido um som.

# **DE PROGRAMMIERUNG**

Das Videohaustelefon muss entsprechend programmiert werden, um den gewünschten Betriebsmodus festzulegen.

- Folgende Programmierungen können vorgenommen werden:
- **Teilnehmeradresse**; mittels Mikroschaltern auf Befestigungsbügel WB3252;
- **interne Adresse**; mittels Jumpers auf Befestigungsbügel WB3252;
- **sekundären Adressen**; können Sie Empfangs direkten Aufruf anderen Benutzer;
- **der Taste " " zugewiesener Code**; zuzuweisen; maximal 4 Adressen von 4 Türstationen;
- **der Taste** "**1**" **zugewiesener Code** für: Gegensprechrufe, Kontrolleinschaltung der Türstation oder besondere Anwendungen;
- **Zusatzfunktion für Klemme A1 zugeordnet werden**, darüber hinaus den Etagenruf;
- **Dauer und Wahl des Läutwerks** für 4 verschiedene Rufarten (siehe Tabelle 1).

**Achtung**: nur die Programmierung der **Teilnehmeradresse ist obligatorisch**; alle übrigen Programmierungen sind fakultativ.

#### **Werkseitige Programmierung**

- **- Teilnehmeradresse = 100**
- **- interne Adresse <sup>=</sup> 000**
- Taste " $\odot$ "  $=$  Code nicht belegt
- **- Taste** "**1**" **= 211**
- **Anzahl der Klingeltöne und Art des Läutwerkes** (siehe Tabelle 1)

#### **Tabelle 1. Werkseitige Programmierung der Rufe**

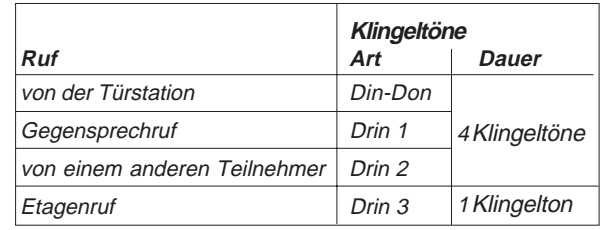

#### **Eingabe der Codes oder Adressen**

Zur Eingabe der Adressen oder Codes sind die Tasten "1", " $\odot$ " und " $\equiv$ zu benutzen.

- **1** : Durch Drücken dieser Taste kann der **Wert der einzugebenden Zahl erhöht** werden. Die Taste entsprechend der einzugebenen Zahl mehrmals drücken (Zahl 1 = 1x drücken; Zahl 9 = 9x drücken; Zahl 0 = 10x drücken).
- : Das Drücken dieser Taste dient zur **Bestätigung der eingegebenen Ziffer** und zum Übergang zur nächsten Ziffer in folgender Reihenfolge: Eingabe der Hunderter, Zehner, Einer .
- : Durch Drücken dieser Taste kann man die **Programmierung einer Adresse oder eines Codes bestätigen** oder zur **nächsten Programmierphase übergehen**
- Die zu speichernden Codes und/oder Adressen müssen stets aus drei Ziffern (Hunderter, Zehner, Einer) bestehen; Codes, die nur aus Zehnern und Einern oder nur aus Einern bestehen, müssen mit Nullen ergänzt werden. Die Adresse 96 muss folglich als 096, die Adresse 5 als 005 eingegeben werden.
- Die Ziffern müssen einzeln (beginnend mit den Hundertern) durch "n"maliges Drücken der Taste "1" eingegeben werden, wobei "n" dem Wert der einzugebenen Ziffer entspricht. Ziffer durch Drücken der Taste " $\odot$ " bestätigen; ein entsprechendes akustisches Signal bestätigt die erfolgte Eingabe der ersten Ziffer;
- Zur Eingabe der 2. und 3. Ziffer ist dieses Verfahren entsprechend zu wiederholen.
- Zur Eingabe der Zahl 096 ist also wie folgt vorzugehen:
- 10x die Taste "**1**" drücken, um die Ziffer 0 einzugeben und der Taste " "drücken; aus dem Lautsprecher ist ein entsprechender Ton zu hören;
- 9x die Taste "**1**" drücken, um die Ziffer 9 einzugeben und der Taste
- " "drücken; aus dem Lautsprecher ist ein entsprechender Ton zu hören; - 6x die Taste "**1**" drücken, um die Ziffer 6 einzugeben und der Taste
- " "drücken; aus dem Lautsprecher ist ein entsprechender Ton zu hören.

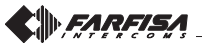

#### **Entrar em programação**

Premir o botão <sub>(0</sub>, após cerca de 4 segundos se ouvirá o tom de aviso; levantar o microtelefone, se ouvirá o tom de programação; libertar o botão  $\epsilon$  e deixar o microtelefone fora do gancho até o final da programação.

**Atenção**. Se por 2 minutos não for efetuada nenhuma operação, o sistema retorna automaticamente à modalidade "**Funcionamento**".

#### **Sair da programação**

É possível sair, a qualquer momento, da modalidade de programação, recolocando o microtelefone em sua sede; será ouvido o tom de confirmação.

**Programação endereço utilizador.** Essa programação se efectua no suporte WB3252. Consultar as relativas instrucções.

**Programação endereço interno.**Essa programação se efectua no suporte WB3252. Consultar as relativas instrucções.

#### **Programação endereço secundário**

**- Endereço usuário secundário** - memorizando o endereço do usuário de outro apartamento é possível receber ambas as chamadas (chamada do próprio usuário e chamada de usuário de outro apartamento), conversar com o externo e accionar o fechamento do posto externo que chama (ex.: video-porteiro colocado em um local de uso comum para diversos utilizadores, etc.).

Para efectuar a programação do **endereço usuário secundário**, é necessário:

- **entrar na modalidade de programação** seguindo as indicações descritas no capítulo **"Entrar em programação"**;
- pressionar por 4 segundos o botão " o "; será ouvido um som;
- pressionar por 4 segundos o botão "<sup>•</sup>"; será ouvido um som;
- inserir os 3 algarismos que compõem o **endereço utilizador secundário** (códigos de 001 a 200) seguindo o procedimento do parágrafo **"Inserção códigos ou endereços"**;
- · pressionar o botão " o "; será ouvido o tom de confirmação;
- prosseguir com uma outra programação ou sair recolocando o microtelefone em sua sede.
- **Endereço interno secundário**  Programando o endereço do usuário secundário automaticamente é codificado o endereço interno 000. Se for necessário alterá-lo, proceder como a seguir:
- **entrar na modalidade de programação** seguindo as indicações descritas no capítulo **"Entrar em programação";**
- pressionar por 4 segundos o botão " o "; será ouvido um som;
- pressionar por 4 segundos o botão "<sup>•</sup> ; será ouvido um som;
- $\bullet$  pressionar por 4 segundos o botão " $\bigcirc$ "; será ouvido um som;
- inserir os 3 algarismos que compõem o **endereço apartamento secundário** (códigos de 000 a 003) seguindo o procedimento do parágrafo **"Inserção códigos ou endereços"**;
- pressionar o botão " o "; será ouvido o tom de confirmação;
- prosseguir com uma outra programação ou sair recolocando o microtelefone em sua sede.

#### **Programação endereço do botão " "**

A este botão é possível memorizar o código de, no máximo, 4 postos externos. Isto possibilita ao utilizador visualizar, conversar ou abrir a porta com os vários ingressos, mesmo que não seja efetuada uma chamada externa, pressionando várias vezes o botão . **Se houver um único posto externo na instalação, não será necessário memorizar o seu endereço já que este será obtido de maneira automática já na primeira chamada.**

Para efectuar a programação é necessário:

- **entrar na modalidade de programação** seguindo as indicações descritas no capítulo **"Entrar em programação";**
- pressionar por 4 segundos o botão "o "; será ouvido um som;
- inserir os 3 algarismos que compõem o **endereço associado ao 1° posto externo** (códigos de 231 a 250) seguindo o procedimento do parágrafo **"Inserção códigos ou endereços"**;
- $\bullet$  pressionar o botão " $\equiv$  "; será ouvido o tom de confirmação;
- para inserir o endereço do **2° posto externo**, premir 2 vezes o botão " " (cada pressão deve durar cerca de 4 segundos); a cada pressão ouve-se um tom de confirmação;

#### **Aufrufen des Programmiermodus**

Taste drücken. Nach etwa 4 Sekunden ertönt ein Warnton**.** Mikrotelefon anheben. Es kann der Programmierungston vernommen werden. Taste ∈ freigeben und das Mikrotelefon bis zum Ende der Programmierung nicht wieder auflegen.

**Beachtung.** Wenn 2 Minuten lang keine Operation vorgenommen wurde, kehrt das System automatisch zur "**Betriebsmodalität**" zurück.

#### **Verlassen des Programmiermodus**

Der Programmiermodus kann jederzeit durch Auflegen des Hörers verlassen werden; daraufhin ertönt ein Bestätigungston.

**Programmierung der Teilnehmeradresse.** Diese Programmierung wird auf dem Bügel WB3252 durchgeführt. Bitte die entsprechenden Anweisungen nachschlagen.

**Programmierung der interne Adresse.** Diese Programmierung wird auf dem Bügel WB3252 durchgeführt. Bitte die entsprechenden Anweisungen nachschlagen.

#### **Programmierung der Sekundäre Benutzeradresse**

**- Sekundäre Benutzeradresse -**durch Speicherung der Benutzeradresse einer anderen Wohnung ist es möglich, beide Anrufe zu erhalten, mit dem externen Bereich zu sprechen und die Sperre der externen Anruferstelle zu betreiben (z.B.: Videohaustelefon befindet sich in einem Gemeinschaftsraum für mehrere Teilnehmer usw.).

Zur Programmierung des **Nebenteilnehmeradresse** ist wie folgt vorzugehen:

- **Programmiermodus aufrufen** wie im Kapitel "Aufrufen des **Programmiermodus"** beschrieben ist;
- Taste " 
<sup>3</sup> 4 Sekunden lang drücken; sie hören ein Ton;
- Taste " $\odot$ " 4 Sekunden lang drücken; sie hören ein Ton;
- die 3 Ziffern der **Nebenteilnehmeradresse** (Codes von 001 bis 200) eingeben; hierzu sind die Anleitungen des Abschnitts "Eingabe von **Codes oder Adressen"** zu befolgen;
- Taste " o " zur Bestätigung drücken;
- eine weitere Programmierung vornehmen oder Programmiermodus durch Auflegen des Hörers Verlassen.
- **- Interne sekundäre Adresse** - Durch die Programmierung der sekundären Benutzeradresse wird automatisch die interne Adresse 000 kodifiziert. Wenn Sie diese ändern wollen, ist wie folgt vorzugehen:
- **Programmiermodus aufrufen** wie im Kapitel "Aufrufen des **Programmiermodus"** beschrieben ist;
- Taste " $\equiv$  " 4 Sekunden lang drücken; sie hören ein Ton;  $\bullet$
- Taste " $\odot$ " 4 Sekunden lang drücken; sie hören ein Ton;
- Taste " $\equiv$  " 4 Sekunden lang drücken; sie hören ein Ton;  $\bullet$
- die 3 Ziffern der **internen Adresse** (Codes von **000** bis **003**) eingeben, wie im Abschnitt "Eingabe von Codes oder Adressen" beschrieben ist;
- Taste " o " zur Bestätigung drücken;
- eine weitere Programmierung vornehmen oder Programmiermodus durch Auflegen des Hörers Verlassen.

#### **Programmierung der Taste "** $\odot$ **"**

In dieser Taste kann der Code von maximal 4 Türstationen gespeichert werden. Dadurch kann der Benutzer auch dann eine Videoverbindung oder Sprechverbindung mit verschiedenen Türstationen aufnehmen oder die Tür öffnen, wenn kein Außenruf getätigt wurde; hierzu ist mehrmals die Taste " $\odot$ " zu drücken. Wenn die Anlage nur eine Türstation besitzt, **braucht deren Adresse nicht gespeichert zu werden, da sie beim ersten Ruf automatisch ermittelt wird.**

Zur Programmierung ist wie folgt vorzugehen:

- **Programmiermodus aufrufen** wie im Kapitel "Aufrufen des **Programmiermodus"** beschrieben ist;
- Taste " $\odot$ " 4 Sekunden lang drücken; sie hören ein Ton;
- die 3 Ziffern der **Adresse** eingeben, die **der ersten Türstation zugewiesen** wurde (Codenummern von 231 bis 250); hierzu sind die Anleitungen des Abschnitts "Eingabe von Codes oder Adressen" zu  $h$ efolgen;
- Taste " o" zur Bestätigung drücken;

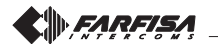

**DEUTSCH**

Mi 2480 - 23 -

- inserir os 3 algarismos que compõem o **endereço associado ao** 2° posto externo (códigos de 231 a 250) seguindo o procedimento do parágrafo **"Inserção códigos ou endereços"**;
- pressionar o botão " o"; será ouvido o tom de confirmação;
- se presente, e você deve inserir o endereço do **3° posto externo**, premir 3 vezes o botão " $\odot$ " (cada pressão deve durar cerca de 4 segundos); a cada pressão ouve-se um tom de confirmação;
- inserir os 3 algarismos que compõem o **endereço associado ao** 3° posto externo (códigos de 231 a 250) seguindo o procedimento do parágrafo **"Inserção códigos ou endereços"**;
- · pressionar o botão " o"; será ouvido o tom de confirmação;
- se presente, e você deve inserir o endereço do **4° posto externo**, premir 4 vezes o botão "·" (cada pressão deve durar cerca de 4 segundos); a cada pressão ouve-se um tom de confirmação;
- inserir os 3 algarismos que compõem o **endereço associado ao 4° posto externo** (códigos de 231 a 250)seguindo o procedimento do parágrafo **"Inserção códigos ou endereços"**;
- $\bullet$  pressionar o botão " $\equiv$  "; será ouvido o tom de confirmação;
- prosseguir com uma outra programação ou sair recolocando o microtelefone em sua sede.

**Nota.** Associar ao botão somente os endereços dos postos externos autorizados cuja ligação seja consentida ao utilizador. **Não inserir endereços de postos externos de outros blocos.**

#### **Programação endereço do botão "1"**

O botão **"1"** pode ser usado para efectuar uma das seguintes funções:

- **Chamadas intercomunicantes** entre vídeo-porteiros presentes no **mesmo apartamento** (com **idêntico endereço de usuário**); ver exemplo "a" nesta página. Para essa função é necessário que os botões estejam programados com o **endereço interno** do aparelho a chamar (códigos de **000** a **003**) seguindo o procedimento de programação "1".
- **Chamadas intercomunicantes entre usuários** (com **diferente endereço de usuário**); ver exemplo "b" nesta página. Para essa função é necessário que o botão esteja programado com **o endereço do usuário** a chamar (códigos de **001** a **200**) seguindo o procedimento de programação "2".
- **Acendimentos de controle dos postos externos** (aconselhase a usar o botão " $\odot$ " para o acendimento de controle do 1° posto externo); para habilitar este serviço inserir o endereço do posto externo (códigos de **231** a **250**). Seguir o procedimento de programação "2".
- **Serviços vários por intermédio atuadores art.2281**; para ativar este serviço inserir o endereço do atuador se habilitado (códigos de **211** a **220**). Seguir o procedimento de programação "2".
- **um die Adresse des 2. Türstation**, drücken Sie 2-mal die Taste "<sup>\*</sup> (jeder Druck sollte etwa 4 Sekunden dauern) jedes Mal, wenn eine Bestätigung hören geben;
- die 3 Ziffern der **Adresse** eingeben, die **der zweiten Türstation zugewiesen** wurde (Codenummern von 231 bis 250); hierzu sind die Anleitungen des Abschnitts "Eingabe von Codes oder Adressen" zu befolgen:
- Taste " <sup>"</sup> Zur Bestätigung drücken;
- falls vorhanden, und Sie müssen die Adresse des **3. Türstation**, drücken Sie 3-mal die Taste "· " (jeder Druck sollte etwa 4 Sekunden dauern) jedes Mal, wenn eine Bestätigung hören geben;
- die 3 Ziffern der **Adresse** eingeben, die **der dritten Türstation zugewiesen** wurde (Codenummern von 231 bis 250); hierzu sind die Anleitungen des Abschnitts "Eingabe von Codes oder Adressen" zu befolgen;
- Taste " o" zur Bestätigung drücken;
- falls vorhanden, und Sie müssen die Adresse des **4. Türstation**, drücken Sie 4-mal die Taste " $\odot$ " (jeder Druck sollte etwa 4 Sekunden dauern) jedes Mal, wenn eine Bestätigung hören geben;
- die 3 Ziffern der **Adresse** eingeben, die **der vierten Türstation zugewiesen** wurde (Codenummern von 231 bis 250); hierzu sind die Anleitungen des Abschnitts **"Eingabe von Codes oder Adressen"** zu befolgen;
- Taste " <sub>■</sub> " zur Bestätigung drücken;
- eine weitere Programmierung vornehmen oder Programmiermodus durch Auflegen des Hörers Verlassen.

**Hinweis.** Der Taste können nur die Adressen jener Türstationen zugewiesen werden, bei denen der Benutzer eine Berechtigung zur Verbindungsaufnahme besitzt. **Keine Adressen von Türstationen anderer Wohnhäuser eingeben.**

#### **Programmierung der Taste "1"**

Der Taste **"1"** kann für die Ausführung einer der folgenden Funktionen verwendet werden:

- **Verbindungsanrufe** zwischen Videosprechanlagen innerhalb **derselben Wohnung** (mit **derselben Benutzeradresse**); siehe Beispiel "a" auf dieser Seite. Für diese Funktion müssen die Taste auf die **interne Adresse** des anzurufenden Geräts programmiert werden (Zahlen von **000** bis **003**), wobei ebenso verfahren wird, wie bei der Programmierung von "1".
- **Verbindungsanrufe zwischen Benutzern** (mit **unterschiedlichen Benutzeradressen**); siehe Beispiel "b" auf dieser Seite. Für diese Funktion muss der taste auf die **Benutzeradresse** des anzurufenden Geräts programmiert werden (Zahlen von **001** bis **200**), wobei ebenso verfahren wird, wie bei der Programmierung von "2".
- **Kontrolleinschaltung der Türstationen** (zur Kontrolleinschaltung der 1. Türstation sollte die Taste "· gedrückt werden); zur Aktivierung dieser Funktion ist die Adresse der Türstation einzugeben (Codes von **231** bis **250**). Folgen Sie den Programmiervorgang "2".
- **Verschiedene Funktionen mittels Kontaktglied Art.2281**; zur Aktivierung dieser Funktion Adresse des zu aktivierenden Kontaktgliedes eingeben (Codes von **211** bis **220**). Folgen Sie den Programmiervorgang "2".

#### **Beispiele für Systemprogrammierung**

100 (000)  $(001)$  (000) 100 (001) Ruftaste Adresse 1 Teilnehmeradresse interne Adresse

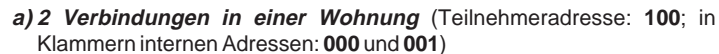

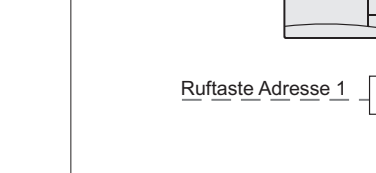

**<del>D</del><br>DEUTSCHER Exemplos de programação**<br>DEUTSCHER PORTURES num<br>DEUTSCHER EXPRESENTANT **a) 2 intercomunicantes num apartamento** (endereço usuário: **100**; entre parênteses endereços internos: **000** e **001**)

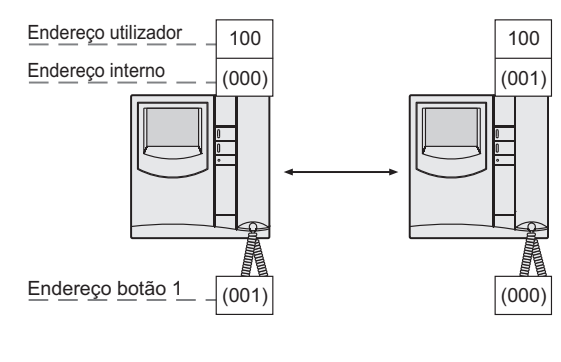

FARFISA

Mi 2480 - 24 -

**b) 2 usuários intercomunicantes entre si** (endereço usuários: **100** <sup>e</sup>**150**)

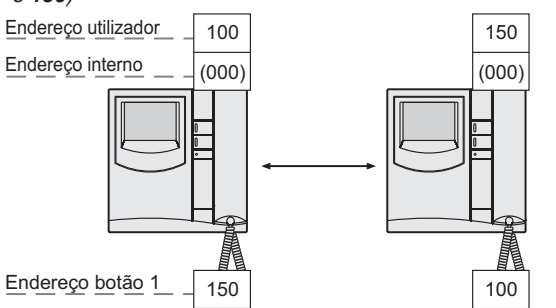

**c) 2 usuários intercomunicantes entre si dos quais o primeiro com recepção da chamada endereçada ao segundo usuário** (endereço usuários: **100** e **150**; entre parênteses endereços internos: **000** e **001**).

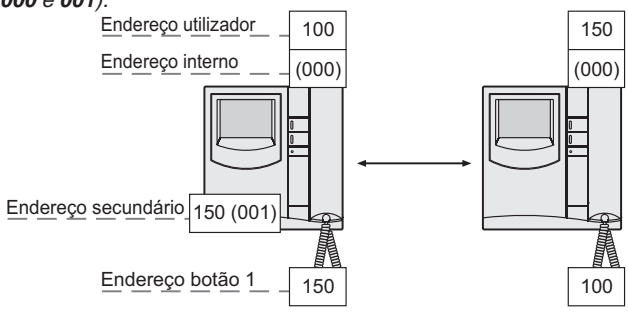

#### **Procedimento 1. Função dos botões para chamadas intercomunicantes no mesmo apartamento.**

Para essa função é necessário configurar somente o endereço apartamento porque o endereço do usuário é o mesmo configurado durante a programação de endereço de usuário (veja as instrucções do suporte WB3252). Para efectuar a programação do **endereço apartamento**, é necessário:

- **entrar na modalidade de programação** seguindo as indicações descritas no capítulo **"Entrar em programação";**
- pressionar por 4 segundos o botão **"1"**; será ouvido um som;
- · pressionar por 4 segundos o botão " o"; será ouvido um som;
- inserir os 3 algarismos que compõem o endereço interno do videoporteiro a ser chamado (código de **000** a **003**) seguindo o procedimento do parágrafo **"Inserção códigos ou endereços"**;
- $\bullet$  pressionar o botão " $\equiv$  "; será ouvido o tom de confirmação;
- sair recolocando o microtelefone em sua sede.

#### **Procedimento 2. Função dos botões para chamadas a outros usuários, postos externos ou actuadores**

**Nota**. Não é possível proceder à intercomunicação ou ligação com utilizadores e postos externos de outros edifícios se entre eles houver um comutador digital art.2273.

Para essa função é necessário configurar somente o endereço do usuário porque o endereço apartamento não é relevante. Para efectuar a programação do **endereço utilizador**, é necessário:

- **entrar na modalidade de programação** seguindo as indicações descritas no capítulo **"Entrar em programação";**
- pressionar por 4 segundos o botão **"1"**; será ouvido um som;
- inserir os 3 algarismos que compõem o endereço do usuário, da botoneira ou do atuador para activar (código de **001** a **250**) seguindo o procedimento do parágrafo **"Inserção códigos ou endereços"**;
- pressionar o botão " o "; será ouvido o tom de confirmação;
- sair recolocando o microtelefone em sua sede.

**b) 2 untereinander verbundene Benutzer** (Teilnehmeradresse: **100** und **150**)

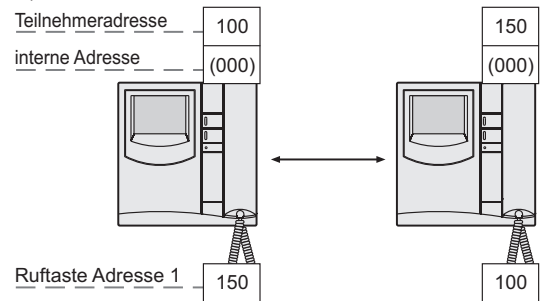

**c) 2 untereinander verbundene Benutzer, von denen der erste mit Empfang des an den zweiten Benutzer gerichteten Anrufes ist** (Teilnehmeradresse: **100** und **150**; in Klammern internen Adressen: **000** und **001**).

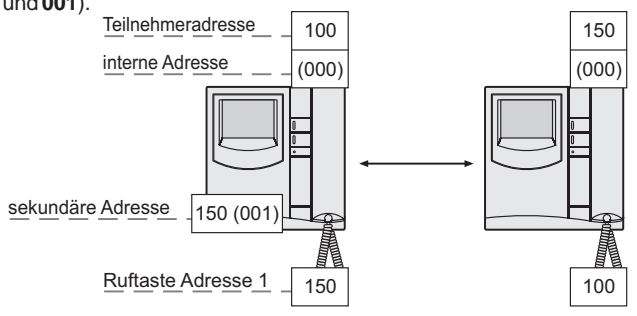

#### **Vorgehen 1. Drucktastenfunkton für interne Anrufe in der gleichen Wohnung.**

Für diese Funktion muss nur die interne Adresse eingestellt werden, weil die Benutzeradresse mit der während der Programmierung der Benutzeradresse eingestellten Adresse übereinstimmt. Siehe die Anweisungen der Befestigungsbügel WB3252.

Zur Programmierung des **internen Adresse** ist wie folgt vorzugehen:

- **programmiermodus aufrufen** wie im Kapitel **"Aufrufen des Programmiermodus"** beschrieben ist;
- Taste **"1"** 4 Sekunden lang drücken; sie hören ein Ton;
- Taste " $\equiv$  " 4 Sekunden lang drücken; sie hören ein Ton;
- die 3 Ziffern der **internen Adresse** des Videohaustelefon (Code von **000** bis **003**) zu nennen, wie im Abschnitt **"Eingabe von Codes oder Adressen"** beschrieben ist;
- Taste " <sup>"</sup> zur Bestätigung drücken;
- Programmiermodus durch Auflegen des Hörers Verlassen.

#### **Vorgehen 2. Drucktastenfunktion für Anrufe an andere Benutzer, externe Stelle oder Aktuatoren.**

**Anmerkung**. Gegensprechrufe oder Verbindungen mit den Teilnehmern und Türstationen anderer Wohnhäuser sind nicht möglich, wenn zwischen diesen die digitale Umschalteinrichtung Art.2273 installiert ist.

Für diese Funktion muss nur die Benutzeradresse eingestellt werden, weil die interne Adresse unerheblich ist. Zur Programmierung des **Teilnehmeradresse** ist wie folgt vorzugehen:

- programmiermodus aufrufen wie im Kapitel "Aufrufen des **Programmiermodus"** beschrieben ist;
- Taste **"1"** 4 Sekunden lang drücken; sie hören ein Ton;
- die 3 Ziffern der Teilnehmeradresse, der Türstation oder der Aktuator (Code von **001** bis **250**) aktivieren, wie im Abschnitt **"Eingabe von Codes oder Adressen"** beschrieben ist;
- Taste " o " zur Bestätigung drücken;
- Programmiermodus durch Auflegen des Hörers Verlassen.

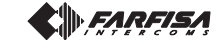

**DEUTSCH**

**PORTUGUÊS**

PORTUGUÊS

#### **Programação de função adicional a atribuir ao terminal A1.**

A seguinte programação permite escolher uma função adicional além de tocar, que o vídeo-portiero activará ao chegar uma chamada de patamar.

Para efectuar a programação é necessário:

- **entrar na modalidade de programação** seguindo as indicações descritas no capítulo **"Entrar em programação";**
- **•** pressionar por 4 segundos o botão " $\equiv$ <sup>"</sup>; será ouvido o tom de programação;
- pressionar por 4 segundos o botão **"1";** será ouvido um som;
- inserir os 3 algarismos que compõem o **código da função adicional desejada** (ver tabela 2) seguindo o procedimento do parágrafo **"Inserção códigos ou endereços"**;
- $\bullet$  pressionar o botão " $\equiv$  "; será ouvido o tom de confirmação;
- prosseguir com uma outra programação ou sair recolocando o microtelefone em sua sede.

#### **Chamada de patamar**

Para se obter a chamada de patamar, ligar os aparelhos de acordo com o esquema.

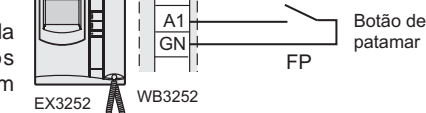

#### **Tabela 2. Configuração da função adicional para a chamada de patamar**

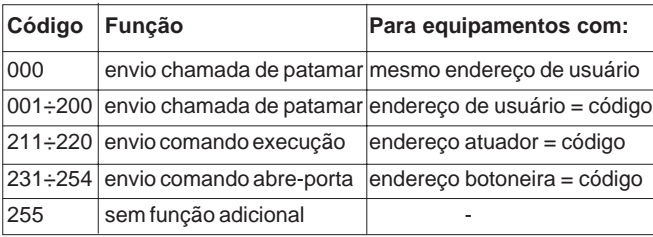

#### **Retorno à programação de fábrica (default)**

Para reconduzir o telefone à programação de fábrica e, então, cancelar todas as variações efetuadas na fase de programação, é necessário:

- **entrar na modalidade de programação** seguindo as indicações descritas no capítulo "Entrar em programação";
- pressionar, consecutivamente, os botões **123** seguindo o procedimento do parágrafo **"Inserção códigos ou endereços"**; um tom adverte o retorno à programação de fábrica.
- colocar o microtelefone em sua sede para sair da programação.

#### **Escolha do tipo de tom para cada chamada**

O telefone pode receber 4 diferentes chamadas que podem ser variadas como indicado no seguinte procedimento. A programação de fábrica e a sequência das chamadas estão indicadas na tabela 1 de página 22.

**Toda a programação deve ser efetuada com o microtelefone na posição de repouso.**

#### **Chamada da posto externo**

**PORTUGUÊS**

**PORTUGUÊS** 

**DEUTSCH**

- Pressionar por 4 segundos o botão "·; escuta-se o som anteriormente programado para a chamada do posto externo.
- · Pressionar mais vezes o botão "⊙" para seleccionar o som preferido;
- Pressionar o botão " o "; será ouvido o tom de confirmação.

#### **Programmierung der Klemme A1 zuzuweisenden Zusatzfunktion.**

Mit der folgenden Programmierung kann neben dem Klingelzeichen eine zusätzliche Funktion ausgewählt werden, die die Videosprechanlage beim Eintreffen eines Etagenrufs aktiviert.

Zur Programmierung ist wie folgt vorzugehen:

- **Programmiermodus aufrufen** wie im Kapitel "Aufrufen des **Programmiermodus"** beschrieben ist;
- Taste " " 4 Sekunden lang drücken; sie hören ein Ton;
- Taste **"1"** 4 Sekunden lang drücken; sie hören ein Ton;
- geben Sie die 3 Ziffern ein, welche die **Code der gewünschten Zusatzfunktion** bilden (siehe Tabelle 2), indem Sie das Verfahren des Paragraphen **"Eingabe von Codes oder Adressen"** befolgen;
- Taste " <sup>"</sup> zur Bestätigung drücken;
- eine weitere Programmierung vornehmen oder Programmiermodus durch Auflegen des Hörers Verlassen.

#### **Treppenhausruf**

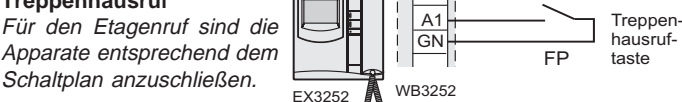

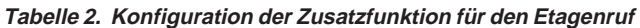

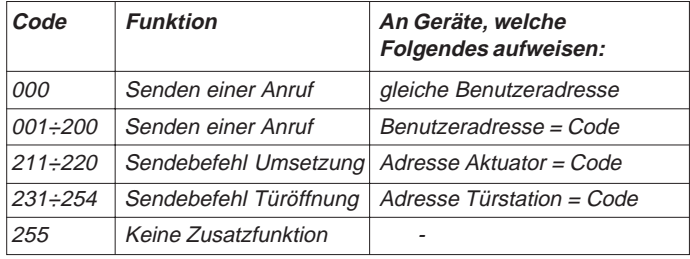

#### **Aufrufen der werkseitigen Einstellungen (Default)**

Um zur werkseitigen Programmierung des Haustelefons zurückzukehren und alle in der Programmierphase vorgenommenen Änderungen zu löschen, ist wie folgt vorzugehen:

- **Programmiermodus aufrufen** wie im Kapitel **"Aufrufen des Programmiermodus"** beschrieben ist;
- wählen Sie die Nummer **123** nach dem Verfahren in "**Eingabe von Codes oder Adressen**"; ein Signalton weist den Teilnehmer darauf hin, dass er zur werkseitigen Einstellung zurückkehrt;
- Hörer wieder auflegen.

#### **Wahl des Klingeltones für jeden Anruf**

Das Haustelefon kann 4 verschiedene Anrufe empfangen und wie nachstehend beschrieben geändert werden. Die werkseitige Programmierung und die Sequenz der Anrufe ist in Tabelle 1 (Seite 22) angegeben. **Die gesamte Programmierung muss bei aufgelegtem Hörer vorgenommen werden.**

#### **Ruf von Türstation**

- · Drücken Sie 4 Sekunden lang die Taste "·; sie hören dann den Klingelton des Anrufs aus Türstation.
- Mehrmals Taste "<sup></sup> " drücken, um das gewünschte Läutwerk auszuwählen.
- Taste " o" zur Bestätigung drücken; sie hören einen Ton.

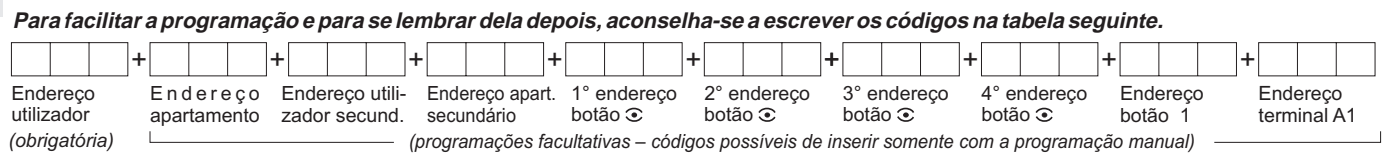

**Zur Vereinfachung der Programmierung und um jederzeit wieder auf die Codes zurückgreifen zu können, empfiehlt es sich, diese in die nachfolgende Tabelle einzutragen.**

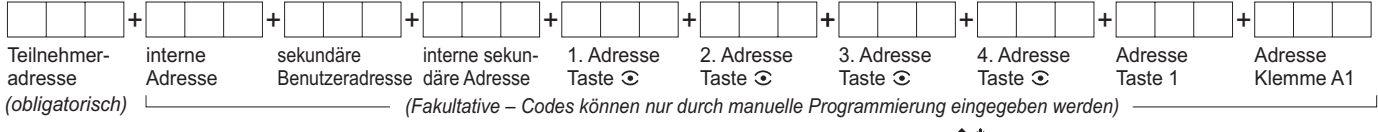

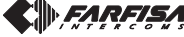

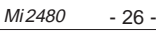

#### **Chamada intercomunicante**

- Pressionar por 4 segundos o botão ". escuta-se o som para a chamada do posto externo.
- · Pressionar por 4 segundos o botão " o"; escuta-se o som anteriormente programado para a chamada intercomunicante.
- · Pressionar mais vezes o botão "⊙" para seleccionar o som preferido;
- Pressionar o botão " o "; será ouvido o tom de confirmação.

#### **Chamada de outro usuário**

- · Pressionar por 4 segundos o botão "⊙"; escuta-se o som para a chamada do posto externo.
- · Pressionar por 4 segundos o botão " o "; escuta-se o som para a chamada intercomunicante.
- Pressionar por 4 segundos o botão "⊙"; escuta-se o som anteriormente programado para a chamada de outro usuário.
- $\bullet$  Pressionar mais vezes o botão ". " para seleccionar o som preferido;
- $\bullet$  Pressionar o botão " $\text{m}$ "; será ouvido o tom de confirmação.

#### **Chamada da patamar**

- · Pressionar por 4 segundos o botão "⊙"; escuta-se o som para a chamada do posto externo.
- · Pressionar por 4 segundos o botão "e i; escuta-se o som para a chamada intercomunicante.
- Pressionar por 4 segundos o botão **"1"**; escuta-se o som anteriormente programado para a chamada da patamar.
- Pressionar mais vezes o botão " $\odot$ " para seleccionar o som preferido;
- Pressionar o botão " o "; será ouvido o tom de confirmação.

#### **Duração do som**

De fábrica, todas as chamadas do telefone duram 4 toques, menos a chamada de andar que tem a duração de um toque e não pode ser modificado. O número de toques pode ser alterado deixando o **microtelefone no seu lugar** e procedendo do seguinte modo:

- · Pressionar por 4 segundos o botão "·; escuta-se o som para a chamada do posto externo.
- · Pressionar por 4 segundos o botão "⊙"; escuta-se o número de tons (beep) correspondentes aos toques programados.
- · Pressionar mais vezes o botão "· para seleccionar o número de toques desejado. A cada pressão aumenta-se de um toque a duração do som de chamada. Após 8 toques parte-se novamente de 1.
- Pressionar o botão " o "; será ouvido o tom de confirmação.

#### **Regulagem do volume dos sons**

Com o **microtelefone em sua sede**, é possível regular 5 níveis de volume iguais para todos os sons como indicado no seguinte procedimento:

- Pressionar por 4 segundos o botão ". escuta-se o som para a chamada do posto externo.
- Pressionar por 4 segundos o botão **"1"**; escuta-se novamente o som de chamada do posto externo.
- · Pressionar mais vezes o botão "⊙". A cada pressão aumenta-se o nível do volume do som de chamada. Alcançado o nível máximo, retorna-se ao mínimo.
- Pressionar o botão " o "; será ouvido o tom de confirmação.

#### **Gegensprechrufe**

- Drücken Sie 4 Sekunden lang die Taste "<sup>•</sup>, sie hören dann den Klingelton des Anrufs aus Türstation.
- Drücken Sie 4 Sekunden lang die Taste " " sie hören dann den zuvor programmierten Klingelton für den internen Anruf.
- Mehrmals Taste " $\bigcirc$ " drücken, um das gewünschte Läutwerk auszuwählen.
- Taste " g" zur Bestätigung drücken; sie hören einen Ton.

#### **Ruf von einem anderen Teilnehmer**

- · Drücken Sie 4 Sekunden lang die Taste "⊙"; sie hören dann den Klingelton des Anrufs aus Türstation.
- · Drücken Sie 4 Sekunden lang die Taste " o"; sie hören dann den Klingelton für den internen Anruf.
- · Drücken Sie 4 Sek. lang die Taste "·; sie hören dann den zuvor programmierten Klingelton für den Anruf eines anderen Benutzers.
- Mehrmals Taste "<sup></sup> " drücken, um das gewünschte Läutwerk auszuwählen.
- Taste " o " zur Bestätigung drücken; sie hören einen Ton.

#### **Etagenruf**

- Drücken Sie 4 Sekunden lang die Taste "·; sie hören dann den Klingelton des Anrufs aus Türstation.
- Drücken Sie 4 Sekunden lang die Taste " nie hören dann den Klingelton für den internen Anruf.
- Drücken Sie 4 Sekunden lang die Taste **"1"**; sie hören dann den zuvor programmierten Klingelton für den Anruf auf der Ebene.
- Mehrmals Taste " $\odot$ " drücken, um das gewünschte Läutwerk auszuwählen.
- Taste "  $\textcircled{a}$ " zur Bestätigung drücken; sie hören einen Ton.

#### **Dauer der Klingeltöne**

Standardmäßig haben alle Klingeltöne der Gegensprechanlage 4 Klingelzeichen, ausgenommen für den Anruf auf einer Ebene, der ein Klingelzeichen lang dauert und nicht veränderbar ist. Die Anzahl der Klingelzeichen kann verändert werden, indem das Mikrotelefon in seinem Sitz gelassen wird. Gehen Sie dann wie folgt vor:

- Drücken Sie 4 Sekunden lang die Taste "⊙"; sie hören dann den Klingelton des Anrufs aus Türstation.
- Drücken Sie 4 Sek. lang die Taste " $\odot$ "; sie hören dann eine der den programmierten Klingeltönen entsprechende Anzahl Töne (beep).
- Betätigen Sie wiederholt die Taste "<sup>•</sup> zur Anwahl der gewünschten Anzahl Klingelzeichen. Bei jedem Tastendruck erhöht sich die Dauer des Klingeltons um ein Klingelzeichen. Nach 8 Klingelzeichen wird erneut bei 1 angefangen.
- · Taste " " zur Bestätigung drücken; sie hören einen Ton.

#### **Lautstärke-Einstellung**

**Bei aufgelegtem Hörer können** alle Läutwerke auf 5 verschiedene Lautstärkepegel eingestellt werden; hierzu ist wie folgt vorzugehen:

- · Drücken Sie 4 Sekunden lang die Taste "⊙"; sie hören dann den Klingelton des Anrufs aus Türstation.
- Drücken Sie 4 Sekunden lang die Taste **"1"**; sie hören dann erneut den Klingelton des Anrufs aus Türstation.
- Drücken Sie mehrere Male die Taste "<sup>®</sup>". Bei jedem Tastendruck erhöht sich die Lautstärke des Klingeltons. Nach Erreichen der höchsten Stufe wird wieder am Anfang begonnen.
- Taste "  $\textcircled{a}$ " zur Bestätigung drücken; sie hören einen Ton.

#### **Ajustar o brilho e o contraste (ou cor) Helligkeit und Kontrast (oder Farbe)**

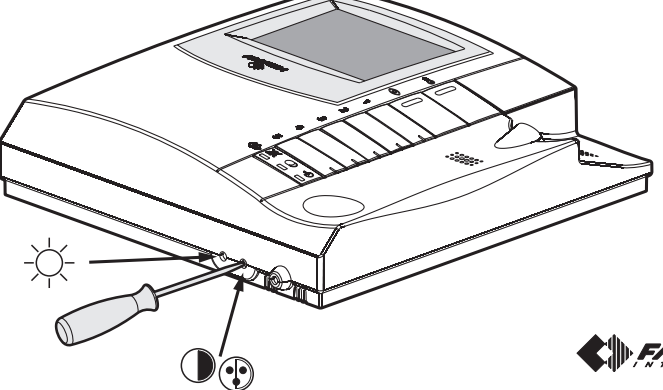

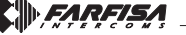

Mi 2480 - 27 -

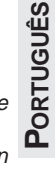

**DEUTSCH**

# **PT FUNCIONAMENTO**

#### **Chamada de posto externo.**

Ao efectuar uma chamada do posto externo, o vídeo-porteiro acende-se e emite uma sinalização acústica, além de se habilitar durante aproximadamente 30 segundos. Se o tempo de chamada terminar e o vídeo-porteiro se desligar, pressionar o botão "·" para conectar-se novamente com o posto externo que chama. Ao levantar o microtelefone, é possível comunicar-se com o posto externo durante cerca de 90 segundos e, por intermédio da pressão do botão " o ", acciona-se a fechadura.

Na eventualidade de chamada a um utilizador que possua no seu apartamento mais de um vídeo-porteiro, todos os aparelhos tocam paralelamente, mas apenas aquele no qual o endereço interno seja 000 se acende. Para responder a este vídeo-porteiro, pode-se proceder como descrito anteriormente.

Dos outros vídeo-porteiros é possível, de qualquer maneira, responder levantando o microtelefone; esta operação acende automaticamente o vídeo-porteiro interessado e desliga aquele que fora ligado antes. No caso em que, antes de responder dos vídeo-porteiros desligados se deseje ver quem está a fazer a chamada, pode-se pressionar o botão "." e, sucessivamente, levantar o microtelefone. Manter carregado o botão " " por mais de 4 segundos permite comutar para eventual câmara suplementar conectada ao posto externo.

#### **Ligação de controle com um ou mais postos externos.**

Quando a instalação estiver em repouso e nenhuma conversação estiver em andamento, é possível efectuar algumas ligações de controle por intermédio da pressão do botão " " no vídeo-porteiro ou botão **"1"** programado para este tipo de função sem levantar o microtelefone.

Se houver na instalação diversos postos externos e o botão " $\odot$ " tiver sido correctamente programado, é possível efectuar, em sequência, a ligação dos vários postos externos (máximo 4), ao pressionar, algumas vezes o mesmo botão.

A ligação de controle possui uma duração de aproximadamente 30 segundos, mas será interrompida se ocorrer uma ulterior ligação de controle ou uma chamada entre utilizadores ou de posto externo na instalação. Se levantar o microtelefone durante a ligação de controle, entra-se automaticamente em comunicação fónica com o posto externo. Caso seja pressionado o botão "o ", o vídeo-porteiro permanece desligado, a instalação está ocupada e é necessário aguardar até que esteja livre novamente.

#### **Efectuar ou receber uma chamada de outro utilizador.**

**PORTUGUÊS PORTUGUÊS**

**DEUTSCH**

Com a instalação em repouso, é possível efectuar uma chamada a um outro utilizador. Para realizar esta operação, é necessário que tenha sido memorizado, anteriormente, no botão **"1"** o endereço do utilizador que se deseja chamar. Para efectuar a chamada, deve-se levantar o microtelefone, verificar a presença do som de instalação livre e pressionar o botão "**1"**; no microtelefone será ouvido o som de chamada, enquanto o vídeo-porteiro do outro utilizador tocará (sem se acender) com a melodia selecionada na fase de programação. Se o utilizador chamado responder em 30 segundos, inicia-se uma conversação que poderá durar até 90 segundos; de contrário, a instalação retorna à condição de livre. Uma chamada de posto externo a qualquer utilizador da instalação concluirá, forçosamente, a conversação interna em andamento. Se ao levantar o microtelefone não se ouvir nenhum som, a instalação estará ocupada, sendo necessário aguardar até que retorne à condição de livre novamente.

#### **Efectuar ou receber uma chamada intercomunicante no próprio apartamento.**

Com a instalação na posição de repouso, é possível efectuar uma chamada intercomunicante a os vídeo-porteiros presentes no mesmo apartamento (máximo 4 e códigos internos de 000 a 003), pressionando o botão "**1"** pré-programado com o endereço interno correcto. Para efectuar a chamada com intercomunicação, é necessário levantar o microtelefone, verificar a presença do som de instalação livre e pressionar o botão "**1"**. No alto-falante será ouvido um som de chamada enquanto o vídeo-porteiro chamado tocará (sem se acender) com a melodia selecionada na fase de programação. Se o utilizador chamado responder em 30 segundos, inicia-se uma conversação que poderá durar até 90 segundos; de contrário, a instalação retorna à condição de livre. Uma chamada de posto externo a qualquer utilizador da instalação concluirá, forçosamente, a conversação interna em andamento.

# **DE**<br>**DE**<br>**FUNKTIONSWEISE**

#### **Ruf von Türstation**

Bei Anruf von der Türstation schaltet sich das Videohaustelefon ein, erzeugt ein akustisches Signal und wird für circa 30 Sekunden freigegeben. Nach Ablauf dieser Anrufzeit und Ausschalten des Videohaustelefons ist die Taste "· " zu drücken, um eine erneute Verbindung zur anrufenden Türstation herzustellen. Durch Abnehmen des Hörers kann man circa 90 Sekunden lang mit der Türstation sprechen und durch Drücken der Taste "
sprechen und durch Drücken der Taste "
sollar das Türschloss öffnen. Wenn ein Teilnehmer angerufen wird, der mehr als ein Videohaustelefon besitzt, läuten alle parallel geschalteten Videohaustelefone, aber nur das mit der Adresse 000 schaltet sich ein. Um von diesem Videohaustelefon aus zu antworten, ist wie zuvor beschrieben vorzugehen. Von den anderen Videohaustelefonen aus kann man in jedem Fall durch Abnehmen des Hörers antworten; mit dieser Operation schaltet sich das betroffene Videohaustelefon ein, während das zuvor eingeschaltete ausgeschaltet wird. Falls man zuerst feststellen möchte, wer geläutet hat, bevor man von den ausgeschalteten Videohaustelefonen aus antwortet, kann man die Taste " $\widehat{\bullet}$  drücken und anschließend den Hörer abnehmen. Wird der Taste " " für mehr als 4 Sekunden gehalten, wird das Umschalten auf die eventuell vorhandene, mit dem Türstation verbundene zusätzliche Kamera bestätigt.

#### **Kontrolleinschaltung und Anschluss an eine oder mehrere Türstationen**

Wenn die Anlage sich in Ruhestellung befindet und kein Gespräch im Gang ist, können Kontrolleinschaltungen vorgenommen werden, indem die Taste " $\odot$ " oder "1", für diese Funktion programmierten Tasten auf dem Videohaustelefon gedrückt werden. Wenn die Anlage mehrere Türstationen besitzt und die Taste "· " richtig programmiert wurde, können die einzelnen Türstationen (höchstens 4) durch mehrmaliges Drücken dieser Taste nacheinander eingeschaltet werden.

Die Kontrolleinschaltung dauert circa 30 Sekunden, wird aber unterbrochen, wenn eine weitere Kontrolleinschaltung in der Anlage oder ein Anruf der Teilnehmer untereinander oder seitens einer Türstation erfolgt. Wenn während der Kontrolleinschaltung der Hörer abgenommen wird, kommt es automatisch zur Sprechverbindung mit der Türstation. Wenn das Videohaustelefon bei Drücken der Taste " $\odot$ " ausgeschaltet bleibt, ist die Anlage besetzt, so dass abgewartet werden muss, bis sie wieder frei ist.

#### **Anrufe von einem anderen Teilnehmer entgegennehmen oder ausführen**

Wenn sich die Anlage im Ruhezustand befindet, kann ein anderer Teilnehmer angerufen werden. Hierzu muss vorab in die Taste **"1"** die Adresse des anzurufenden Teilnehmer gespeichert worden sein.

Zum Anrufen wird der Hörer abgenommen, geprüft, ob das Freizeichen ertönt und dann die Taste **"1"** auf dem Hörer gedrückt; daraufhin erklingt im Hörer der Rufton, während das Videohaustelefon des anderen Teilnehmers läutet (mit der Bildschirm ausgeschaltet) mit der in der Programmierphase gewählt Melodie . Wenn der angerufene Teilnehmer innerhalb von 30 Sekunden antwortet, beginnt das bis maximal 90 Sekunden dauernde Gespräch; andernfalls kehrt die Anlage wieder in den "Frei"-Zustand zurück. Wenn einer der Teilnehmer der Anlage einen Anruf von der Türstation erhält, wird das laufende interne Gespräch unterbrochen.

Wenn beim Abnehmen des Hörers kein Ton zu hören ist, ist die Anlage besetzt, so dass abgewartet werden muss, bis sie wieder frei ist.

#### **Gegensprechrufe innerhalb des eigenen Appartements entgegennehmen oder ausführen**

Wenn sich die Anlage im Ruhezustand befindet, können alle Videohaustelefone (höchstens 4 mit internen Codenummern von 000 bis 003) innerhalb eines Appartements durch Drücken der zuvor mit dem richtigen Code programmierten Taste **"1"** angerufen werden. Zum Ausführen des Gegensprechrufes wird der Hörer abgenommen, geprüft, ob das Freizeichen ertönt und dann die Taste "1" auf dem Hörer gedrückt; daraufhin erklingt im Hörer der Rufton, während die für den Empfang von Gegensprechrufen programmierten Videohaustelefone läuten (mit der Bildschirm ausgeschaltet) mit der in der Programmierphase gewählt Melodie. Wenn der angerufene interne Teilnehmer binnen 30 Sekunden antwortet, beginnt das maximal 90 Sekunden dauernde Gespräch, andernfalls kehrt die Anlage wieder in den "Frei"-Zustand zurück. Wenn einer der Teilnehmer der Anlage einen Anruf von der Türstation erhält, wird das laufende interne Gespräch unterbrochen.

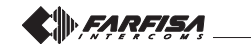

Mi 2480 - 28 -

# Ajustes das chamadas do video-porteiro

### Klingelton-Einstellung der Videohaustelefon

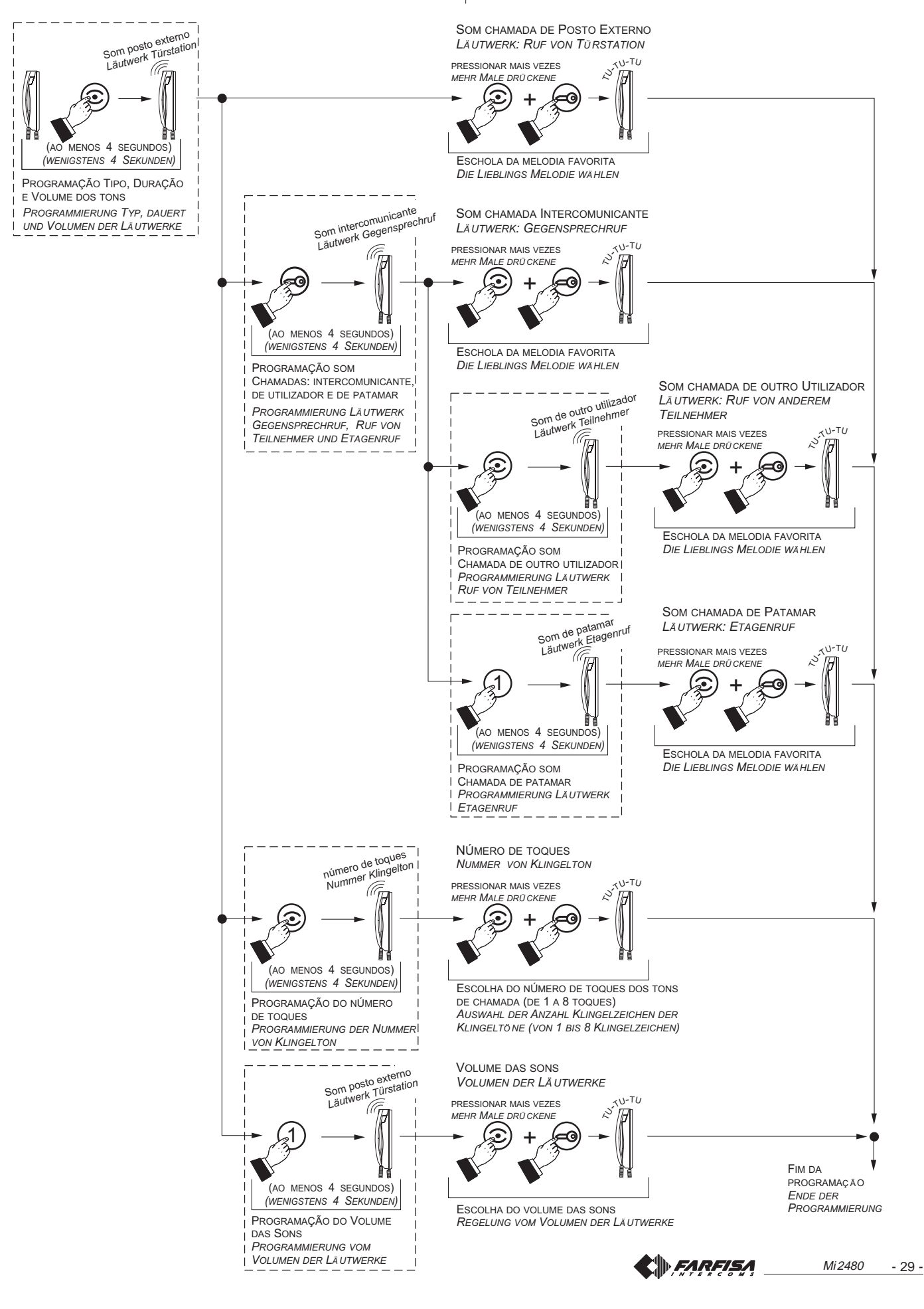

**DEUTSCH** 

Esquema para a programação manual de um video-porteiro

Beispiele für die manuelle Programmierung eines **Videohaustelefons** 

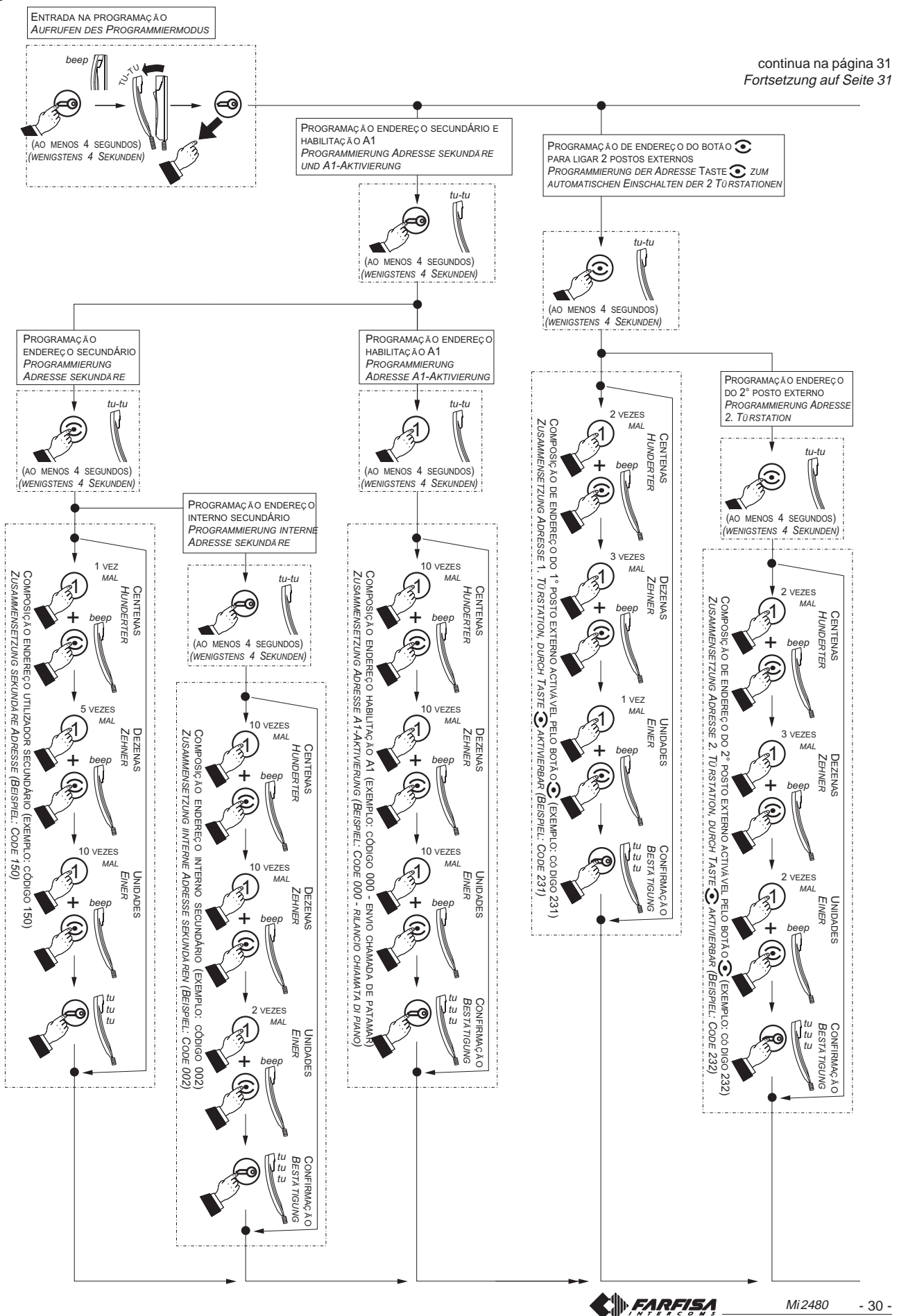

**DEUTSCH** 

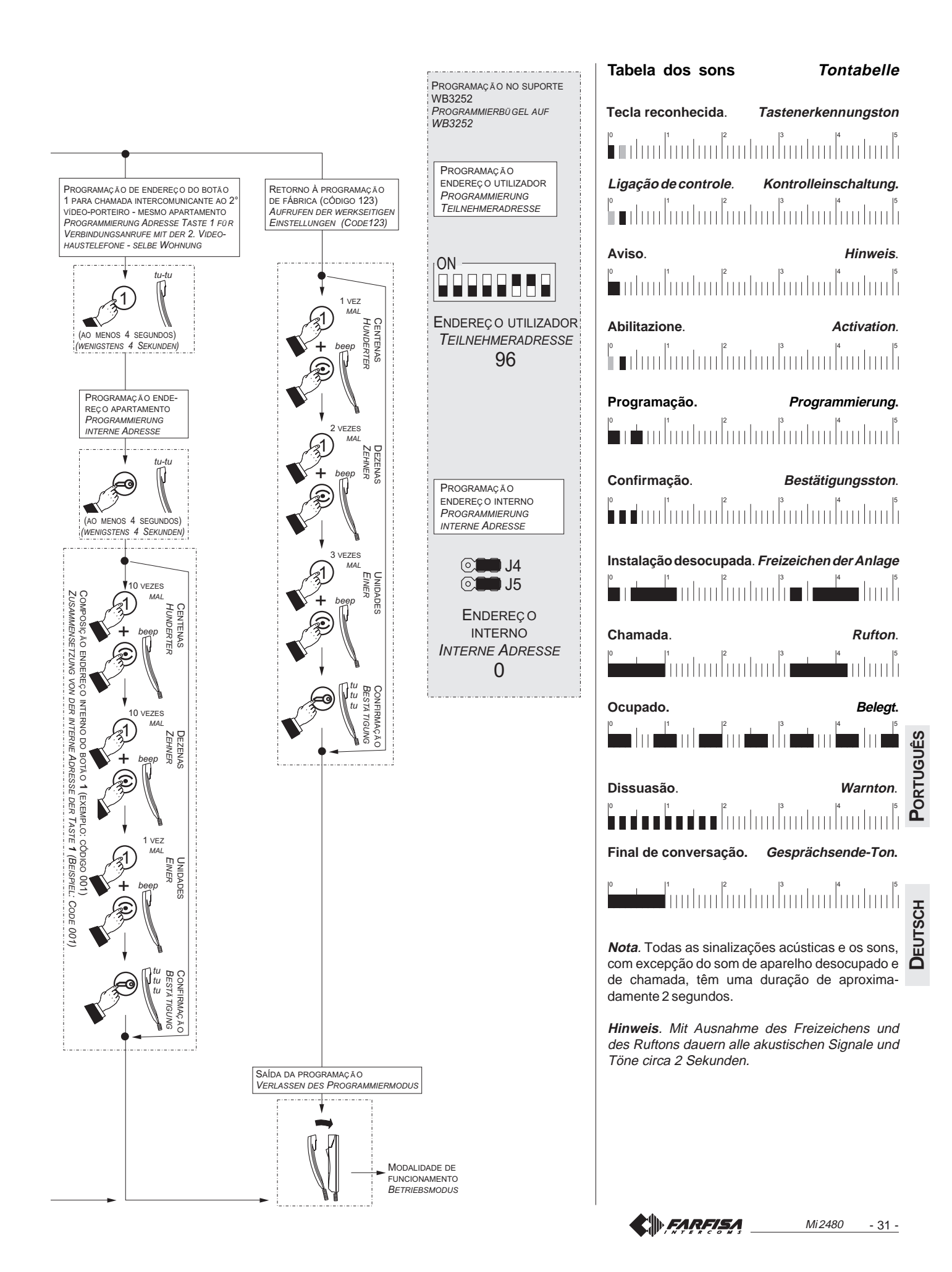

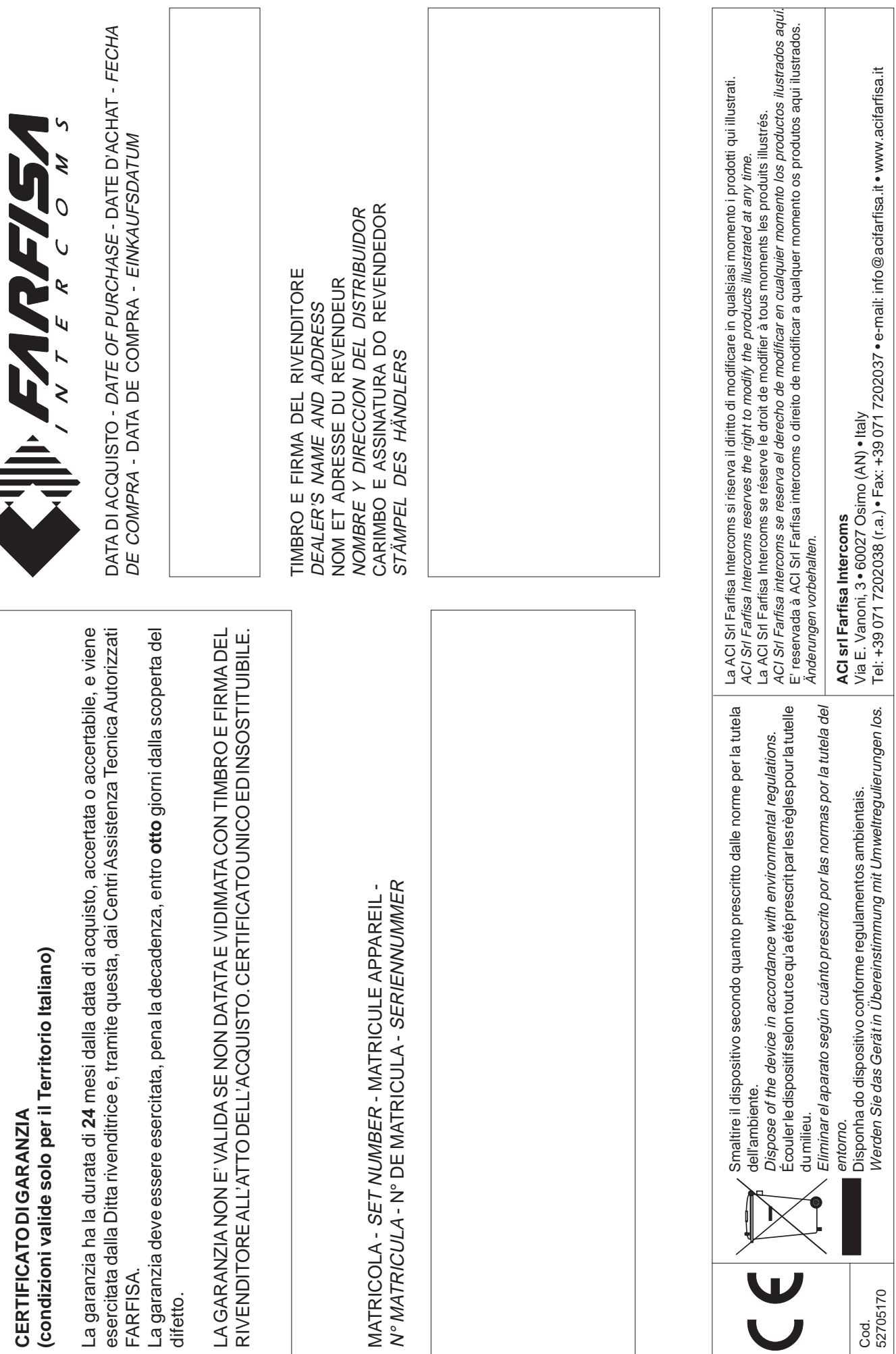